恭喜您购买了索尼爱立信 P1c。尽情享受有效的电子邮件 工具、 320 万像素的相机以及移动的高速互联网。除了 预先安装的多媒体内容外,www.sonyericsson.com/cn/fun 上还有更多精彩等着您发掘。

另请光临 www.sonyericsson.com/applicationshop 索尼爱立信应用程序在线专卖店,了解如何轻松玩转 您的 P1c。

如果在 www.sonyericsson.com/register 上注册, 您将获得独家优惠。立即行动吧,机会不容错过。

# 配件 – 更多功能,更多选择

音乐遥控器 MRC-60 使用摇控器不但可以收听到高保真音质的 音乐,还可以调节音乐设置。

Bluetooth™ (蓝牙) 车载扬声器 HCB-120

这是一个带呼叫显示功能的免提装置。可在 车内、办公室或家里使用。

Bluetooth™ (蓝牙) 耳机 **HRH-IV835** 精致时尚的免提装置,数字声音清晰动听。

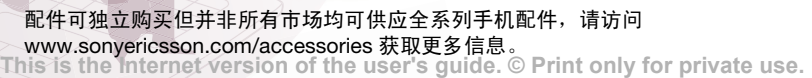

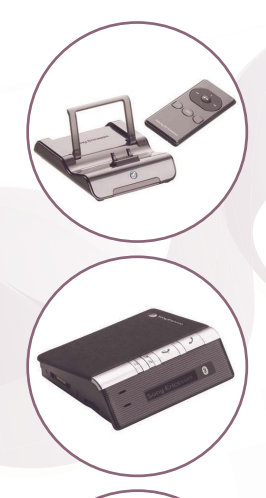

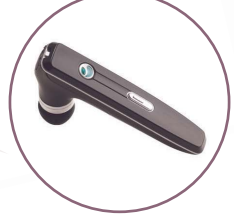

# 目录

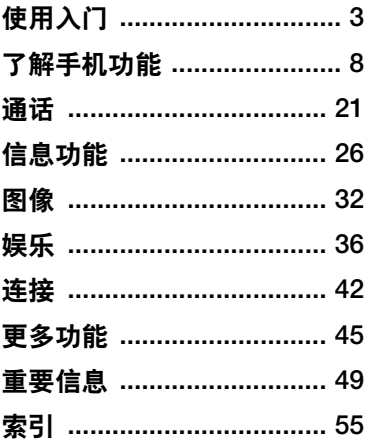

### 索尼爱立信 **P1C**

GSM 900/1800/1900

本用户指南由 Sony Ericsson Mobile Communications AB (索尼爱立信) 或其当地的下 属公司出版,不提供任何担保。 Sony Ericsson Mobile Communications AB (索尼爱立信)或其当 地的下属公司随时可能对本用户指南中的印刷错误、 当前的不准确信息进行必要的改进和更改,或对程 序和/或设备进行改进,恕不另行通知。但是,这些 更改将编入本用户指南的新版本中。

保留所有权利。

**©Sony Ericsson Mobile Communications AB, 2007**

出版号: ZS/LZT 162 141 R1A

请注意:

并非所有网络都支持本用户指南中的某些服务。这 同样适用于 *GSM* 国际紧急号码 *112*。

如果对能否使用某项特定服务存有疑问,请与网络 运营商或服务提供商联系。

在使用您的手机之前,请仔细阅读安全及有效使用 *指南*和*有限保修*章节。

您的手机能够下载、存储和转发额外的内容,例如 铃声。使用此类内容可能受第三方权利的限制或被 禁止,包括但不限于适用版权法的限制。您本人, 而非索尼爱立信,对您下载到您的手机或从您的手 机转发的额外内容负有全部责任。在使用任何额外 的内容之前,请确认您准备使用的内容是否获得了 适当的许可证,或者得到了相关授权。索尼爱立信 不保证任何额外的内容或任何其它第三方内容的准 确性、完整性或质量。在任何情况下,索尼爱立信 对于额外的内容或其它第三方内容的不当使用概不 负责。

银绿色球形标章、 PlayNow、 TrackID 和 MusicDJ 是 Sony Ericsson Mobile Communications AB 的商 标或注册商标。

Sony、 Memory Stick Micro 和 M2 是 Sony Corporation 的商标或注册商标。 Ericsson 是 Telefonaktiebolaget LM Ericsson 的商标或注册 商标。

Bluetooth™ 是 Bluetooth SIG Inc. 的商标或注册 商标。

Real 是 RealNetworks, Inc. 的商标或注册商标。 RealPlayer® for Mobile 包括在 RealNetworks, Inc. 的许可证中。

版权所有 1995-2007, RealNetworks, Inc.。保留所 有权利。

Adobe® Photoshop® Album Starter Edition 和 Adobe® Acrobat® 是 Adobe Systems Incorporated 的注册商标。

Microsoft、 Windows、 ActiveSync 和 PowerPoint 是 Microsoft Corporation 在美国及其它国家/地区的 注册商标或商标。

Smart-Fit Rendering 是 ACCESS CO. LTD. 在日本 及其它国家/地区的商标或注册商标。

Java 以及所有基于 Java 的商标和徽标是 Sun Microsystems, Inc. 在美国和其它国家/地区的商标 或注册商标。

Sun™ Java™ J2ME™ 的最终用户许可协议。

- 1 限制:软件是 Sun 受版权保护的机密信息, Sun 和/或其许可人持有对所有副本的所有权。客户不 得对软件进行修改、反编译、反汇编、解密、摘 录,或以其它方式对软件进行反向工程。不得对软 件的整体或某一部分进行出租、转让,或者颁发从 属许可证。
- 2 出口管制:软件 (包括技术数据)受美国出口管制 法 (包括 《美国出口管理法案》及其相关法规)的 制约,并可能受其它国家/地区的出口或进口法规制 约。客户同意严格遵守所有此类法规,并承认有责 任获得出口、再出口或进口软件的许可证。不得将 软件下载或以其它方式出口或再出口到 (i) 古巴、伊 拉克、伊朗、朝鲜、利比亚、苏丹、叙利亚 (此名 单可能不时加以修订)或美国 实施商品禁运的任何 国家/地区及其国民或居民;或 (ii) 美国财政部 "特 别指定国"名单或美国商业部 "拒绝订购名单"中 的任何人。

3 有限权利:美国政府对软件的使用、复制或公开须 遵守 DFARS 252.227-7013(c) (1) (ii) 和 FAR 52.227-19(c) (2) 中 "技术数据和计算机软件权利 条款"中所规定的限制。

本手册中提及的其它产品和公司名称可能是其各自 所有者的商标。

任何未在此明确授予的权利都予以保留。

敬告:索尼爱立信提醒用户自行备份个人信息数据。 所有图片仅供功能说明参考,请以实物为准。

注意:通话时长和流量统计应以运营商为准,手机 提供的记录仅供用户参考。

# <span id="page-4-0"></span>使用入门

# 欢迎

感谢您购买索尼爱立信 P1c。

开始使用新手机之前,请仔细阅读*使用* 入门一章中的信息。

# 说明符号

以下符号出现在 "用户指南"中:

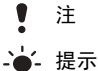

- 
- 服务或功能取决于网络或预订服  $\ket{\mathfrak{D}}$ 务。有关详细信息,请联系您的 网络运营商。

# 其它帮助

手机的完整用户文档包含:

- 用户指南 手机概述与开始使用所需 的信息。
- 帮助文本 手机提供内置帮助。在多 数应用程序中,可在更多菜单中获得 相关帮助。

<span id="page-4-1"></span>• 网上指南 – 最新最全的用户指南, 附有分步说明,以及有关手机中提 供的功能的其它信息。可从计算机 访问 "网上指南",网址为 *[www.sonyericsson.com/cn](http://www.sonyericsson.com/support)*。如果 手机中设置了互联网连接,您也可以 从手机的 Web 浏览器中访问 "网上 指南"。

# 要从手机访问 "网上指南"

- 1 从待机画面选择主菜单 > 多媒体 > **Web**网页。
- <sup>2</sup> 选择更多 <sup>&</sup>gt; 书签 <sup>&</sup>gt; **Web Guide**。 <sup>注</sup>
	- 根据所使用的互联网连接,从手机访问 "网上指南"可能要收取一些费用。有 关详细信息,请联系您的网络运营商。

包装

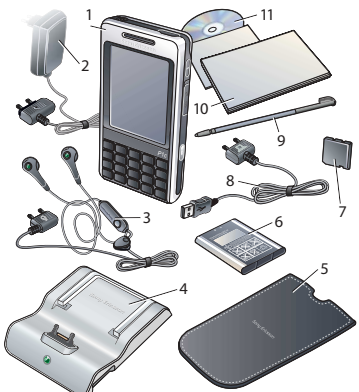

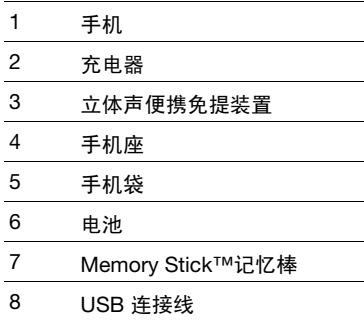

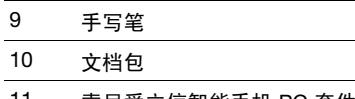

- 索尼爱立信智能手机 PC 套件 光盘
- 如果包装中的物品与所列各项不符, 请与零售商联系。

# <span id="page-5-0"></span>手机概述

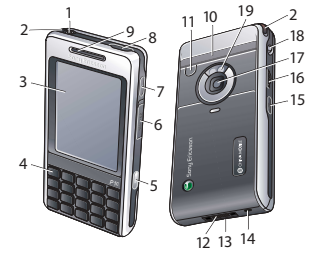

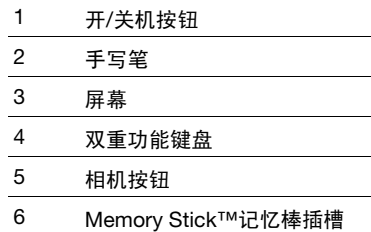

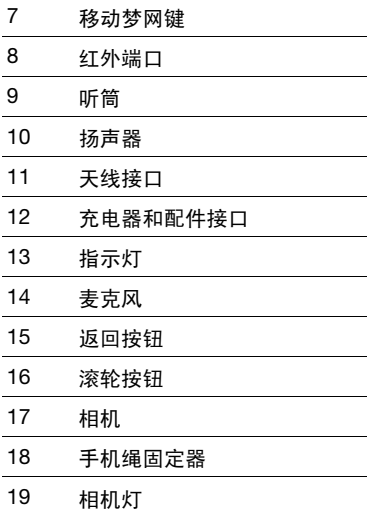

# <span id="page-6-0"></span>使用手机前的准备

电池

当手机底部的指示灯呈红色闪烁或屏幕 上显示电池电量不足的消息时,您需要 为电池充电。

插入电池

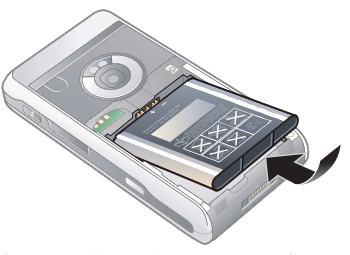

- 1 轻按电池盖的上部,然后向下将其滑出 手机, 打开电池盖。
- 2 插入电池。
- 3 将电池盖滑回手机上。

#### 为电池充电

- 1 确保已插入电池。
- 2 将充电器连接到手机。
- 3 将充电器接入电源。
- 在充电期间,手机底部的绿色指示灯将亮 起。如果在充电期间关闭手机,红色指示 灯将亮起。
- 例如,当您收到新信息或有未接来电时, 指示灯呈绿色闪烁。

# <span id="page-7-1"></span>**SIM** 卡

向某一网络运营商注册 (即入网)时, 您将得到一张 SIM (用户识别卡)卡。 SIM 卡可记录手机号码、预订的服务以 及电话簿信息。 SIM 卡配有一个 PIN 码,首次开机时必须按要求输入。

#### 插入 *SIM* 卡

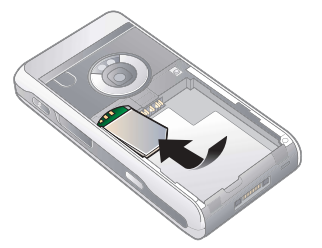

- 1 断开充电器 (如果已连接)。
- 2 轻按电池盖的上部,然后向下将其滑出 手机, 打开电池盖。
- 3 卸下电池 (如果已装上电池)。
- 4 将 SIM 卡插入 SIM 卡固定卡座中。
- 5 插入电池。
- <span id="page-7-0"></span>6 将电池盖滑回手机上。

# **D**<br><u>IMEI</u> 号

IMEI (国际移动设备识别码)是一个 15 位的号码。如果手机被盗,运营商 可使用 IMEI 号将被盗手机完全锁住。 此号码印在电池槽的底部。您也可以在 手机显示屏上查看此号码。

## 查看手机中的 *IMEI* 号

ï 从待机画面输入 **\*#06#**。

#### 维护说明

- 清洁手机屏幕时使用湿细布。
- 仅限使用配套的手写笔或手指点触手机 屏幕。

有关详细的维护说明,请参阅第 [49](#page-50-1) 页 上的[安全使用](#page-50-1)产品建议 (包括手机、 电池、充[电器和其](#page-50-1)他附件)。

# 首次开机

在使用手机之前,请参阅第 [49](#page-50-2) 页上的 [安全及有效使用指南](#page-50-2)。

在使用手机之前,需要插入 *SIM* 卡, 装上电池并给电池充电。

#### 开机

- 1 按住开/关机按钮。
- 2 选择电话开启。
- 3 选择语言。
- 4 如果要求,请输入 PIN 码。
- 5 选择完成。
- <u>{ 如果在输入 PIN 码时出错,可按</u> 删除该号码。如果连续错误输入三次 *PIN*  码,则 *SIM* 卡将被锁定。要将其解锁, 必须输入您的 *SIM* 卡提供的 *PUK* 码。

6 使用入门

#### <span id="page-8-0"></span>键盘锁

手机具有自动键盘锁,该键盘锁默认 打开。您可以在主菜单 > 控制面板 > 安全性 > 锁中将其关闭。

#### 解锁键盘锁

- 1 从待机画面按  $\left[\frac{1}{2}\right]$ 。
- 2 选择解锁。

#### 手动锁定键盘

- 1 从待机画面按 [\*)。
- 2 选择锁定按键。

· 多· 您也可以按住<sup>(5</sup>) 锁定和解锁键盘。

有关手机锁的详细信息,请参阅 "网上指南"中的*控制面板*。

# <span id="page-8-1"></span>向导

安装向导 – 帮助您输入手机的一些 基本设置。在首次使用手机时会启 动该向导,您也可以在主菜单 > 控制面板 > 其它 > 安装向导中找 到它。

# <span id="page-9-1"></span><span id="page-9-0"></span>了解手机功能

# 开机和关机

手机有两种操作模式:

- ï 电话开启 完整功能。
- ï **Flight mode(**关闭无线电**)** 限制功 能,网络和收音机功能关闭。

在禁止使用手机的地方 (如在医院里 面或飞机上),可使用 Flight mode (关闭无线电)。

#### 要在手机模式下打开手机

- 1 按住开/关机按钮。
- 2 选择电话开启。

#### 要在 *Flight mode* (关闭无线电)下打 开手机

- 1 按住开/关机按钮。
- 2 选择 **Flight mode(**关闭无线电**)**。

#### 要关闭手机

- 1 按住开/关机按钮。
- 2 选择关机。

# <span id="page-9-2"></span>屏幕

屏幕为触感式屏幕。可使用手写笔或指 尖选择项目。

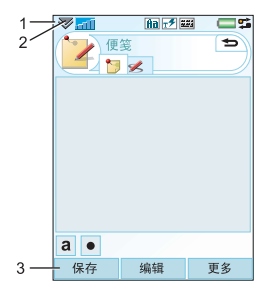

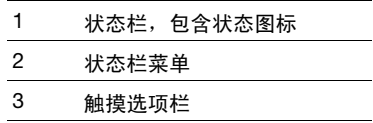

# <span id="page-10-2"></span>导航

要导航菜单并选择项目,可用滚轮按 钮、返回按钮、手写笔、键盘导航键、 触摸选项和手指来完成。

#### <span id="page-10-4"></span>滚轮按钮

转动滚轮按钮可以 上下滚动列表、调整 音量。按滚轮按钮 可以选择突出显示 的项目。

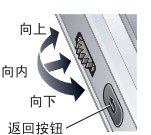

#### <span id="page-10-3"></span>返回按钮

按  $\left( \frac{1}{2} \right)$  可以返回

到上一屏幕或菜单。按住(一)可以 返回到待机画面或从待机画面锁定和解 锁键盘。

#### 手写笔

用手写笔点触屏幕可导航和选择项目, 或者平移多媒体图片。

# <span id="page-10-1"></span>查找应用程序

# 待机

待机画面是执行各种任务的起点,并且 无论您何时开机都会显示。您可以在 主菜单 > 控制面板 > 设备 > 待机应用 程序中将待机画面更改为:

- 快捷载入苹单 显示 "今天"视图 和您为最常用的应用程序设置的快捷 方式。
- 无 显示放大的时钟视图。

#### <span id="page-10-6"></span>主菜单

手机中的所有应用程序都可在 "主菜 单" 中找到。您可以选择以网格或 列表的形式查看 "主菜单"中的应用 程序。

#### 要访问 "主菜单"中的应用程序

• 选择 33, 或如果"待机"应用程序 设置为无,则点触菜单。

# 使用应用程序

#### 要启动应用程序

• 使用手写笔或指尖选择应用程序图标, 或者转动滚轮按钮以突出显示它,然后 按滚轮按钮。

#### 要离开应用程序而不关闭

ï 使用应用管理器切换到另一应用程序。 请参阅第 [9](#page-10-0) 页上的应用[管理](#page-10-0)器。

#### 要关闭应用程序

<span id="page-10-5"></span>• 按住 ( つつ )。 所有数据都将保存。

# <span id="page-10-0"></span>应用管理器

应用管理器帮助您在应用程序之间切 换。通过应用管理器离开应用程序而不 关闭它,可让您返回到离开时的状态下 的应用程序。例如,在将文本从一个应 用程序剪贴到另一个应用程序时,这非 常有用。

了解手机功能 9

#### 要切换到另一应用程序

- 1 点触状态栏中的 5 或选择更多 > 应用管理器。
- 2 选择最近标签。
- 3 洗择应用程序, 然后洗择切换。

#### <span id="page-11-0"></span>状态栏

屏幕顶部的状态栏包含各种图标,用于 指示当前设置和活动的状态。

#### 状态栏图标

可以选择图标以获取更多信息或启动应 用程序。

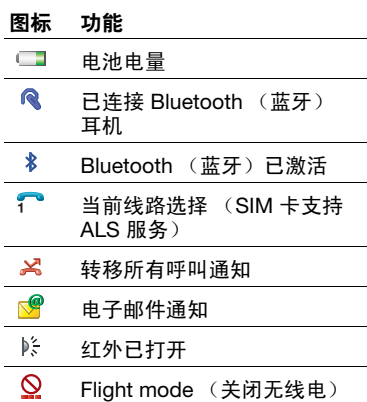

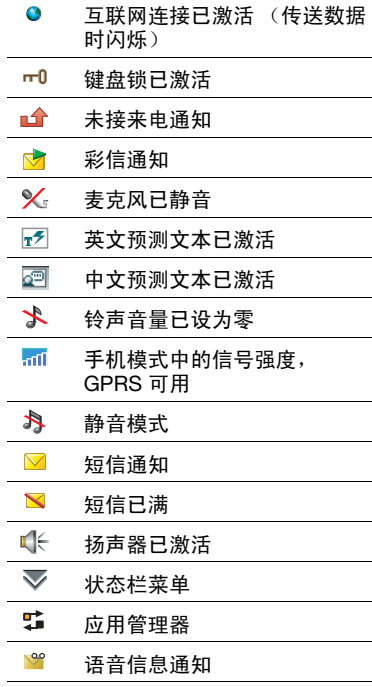

#### 状态栏菜单

可以使用状态栏菜单快速访问其它 设置:

- 新呼叫、短信、彩信等等
- ï 连接
- ï 音量
- 时间
- ï 键盘锁

#### 进入状态栏菜单

**• 选择状态栏中的**  $\overline{\mathbf{v}}$ 。

# 导入电话簿条目

您可以按以下方式导入联系人信息:

- ï 复制 SIM 卡上存储的电话簿条目。
- 使用同步功能可从计算机应用程序传 送电话簿条目。
- 使用 Bluetooth™ (蓝牙) 无线技术 可从另一部手机传送电话簿条目。

<span id="page-13-0"></span>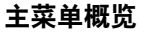

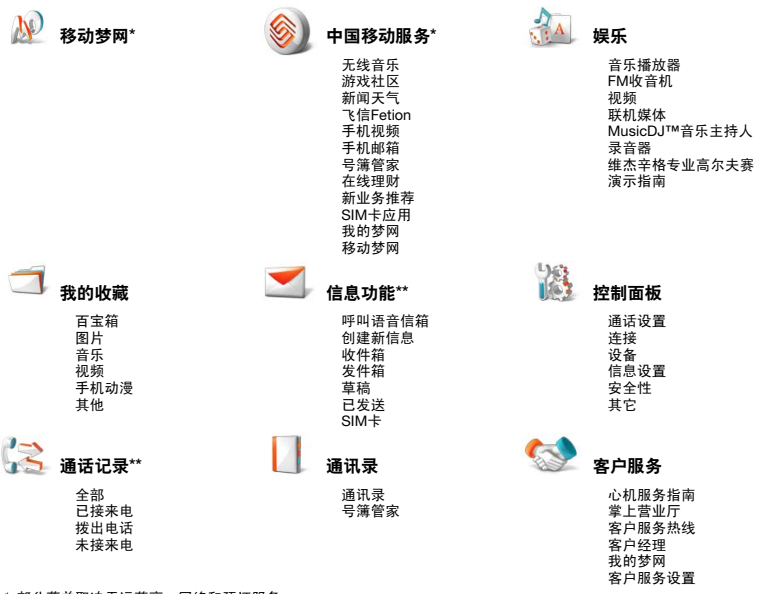

*\** 部分菜单取决于运营商、网络和预订服务。 *\*\** 可使用导航键在子菜单中的标签之间移动。

# <span id="page-14-0"></span>**Memory Stick Micro™ (M2™)**  微型记忆棒

您的手机附带了 Memory Stick 记忆 棒,可用作图片、音乐、应用程序等的 额外存储空间。可以重命名和格式化 Memory Stick 记忆棒。还可以将数据 传送到 Memory Stick 记忆棒或从中传 送出数据。

# 要插入 *Memory Stick* 记忆棒

- 1 打开插槽盖。
- 2 在插槽中插入 Memory Stick 记忆棒。

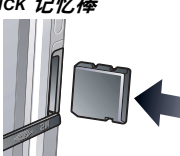

#### 要取出 *Memory Stick* 记忆棒

- 1 打开插槽盖。
- 2 向里按 Memory Stick 记忆棒的边缘, 然后将其取出。
- 在文件传送期间请勿取出 *Memory Stick*  记忆棒。这可能会导致手机死机或 *Memory Stick* 记忆棒上的文件系统 损坏。

连接配件

#### 要连接配件

- 将配件连接到手机底部。
- 在断开配件时,将插头向上翘起。

<span id="page-14-1"></span>声音

#### 要在通话期间设置听筒音量

ï 转动滚轮按钮。

#### 要设置多媒体音量

- $1$  选择  $\mathbf{w}$  > 音量 > 多媒体。
- 2 转动滚轮按钮。

# 要设置铃声、闹铃和信息提示的音量

- $1$  选择  $\mathbf{\nabla}$  > 音量。
- 2 选择相应的滑块。
- 3 转动滚轮按钮。

#### 要将手机设为静音

- $1$  选择  $\nabla$  > 音量。
- 2 标记静音模式复选框。

**-●4 从待机画面长按**「#7 可开关静音模式。

#### 传送声音

例如,在当前通话或使用音乐播放器 期间,可以传送声音到 Bluetooth (蓝牙) 耳机等已连接的配件。

#### 要传送声音

- 1 选择  $\mathbf{w}$  > 音量。
- 2 选择更多 > 传送声音。

#### <span id="page-15-1"></span>升级软件

当推出适用于您的手机的改进软件 版本时,可使用以下网站上的 Sony Ericsson Update Service (索尼爱立信更新服务)升级您的手 机:*[www.sonyericsson.com/cn](http://www.sonyericsson.com/support)*。网页 上有进一步的说明并将指导您完成整个 过程。

# <span id="page-15-2"></span>文本输入

可通过几种不同的方式输入文本。双重 功能键盘可用作标准键盘。选择 | | | | | | | | 将出现屏上键盘。还可以使用手写笔直 接在屏幕上书写。

输入拉丁字符时,有四种文本输入 形式:

- ï Abc 拉丁字符;首字母大写, 其余小写。
- abc 拉丁字符: 小写输入。
- ï ABC 拉丁字符;大写输入。
- ï 123 仅数字输入。 输入中文字符时,有三种文本输入 形式:
- 拼音 中文字符;拼音输入。
- 笔画 中文字符: 笔画输入。
- ï 123 仅数字输入。
- 在手机中选择新语言还将自动更改该语言 的键盘行为。

#### <span id="page-15-0"></span>双重功能键盘

按屏幕下方的按键以使用双重功能 键盘。

#### 切换语言

同时按 [1] 和 [0] 可在拼音,笔画, 英文输入之间快速切换。

#### 输入拉丁字符和数字字符

每个按键都有多个字符和符号。在待机 画面中,键盘为数字输入模式。

可通过按按键左侧或右侧来访问各个字 符。通过按 [AIT], 您可以获得按键上方 的字符或符号。

与按下的字符相关联的其它字符将显示 在屏幕上方的预编辑框中。

# 14 了解手机功能

#### 输入中文字符

手机具有可输入中文字符的多种输入法:

- 笔画输入法
- 拼音输入法

#### 拼音输入法

按包含所需拼音字母的键,手机将根据 普通话发音规则在屏幕上显示各种不同 的待选项。当所需的字符突出显示时, 按*选择*或向内按滚轮按钮以接受。

*提示*: 您可以使用滚轮按钮上下滚动并 用手写笔选择任何中文字符。

#### 笔画输入法

汉字是由笔画组成的。基本笔画有 30 多种, 分为 5 类。键盘上的  $\boxed{P_n}$  –  $\boxed{5_n}$ 键分别代表一类笔画。如果不能确定应 使用何种笔画,可使用智能键 [5]。

下表中定义了 5 种笔画类型:

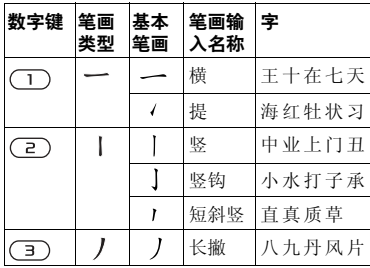

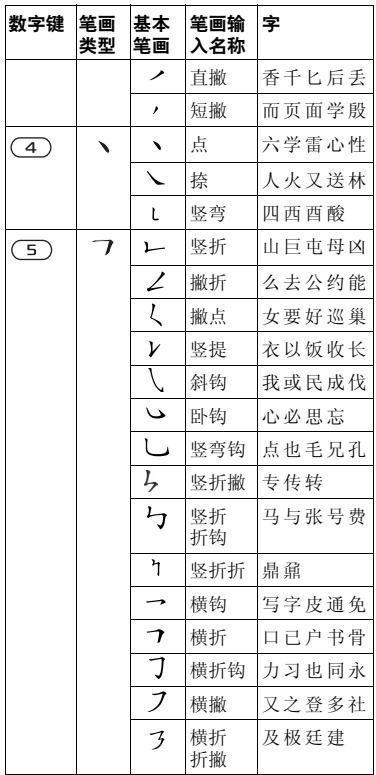

了解手机功能 15

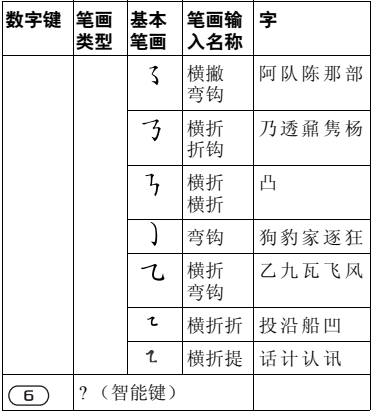

#### 屏上键盘

屏上键盘使您能够使用手写笔选择字 符和符号。屏上键盘可设置为不同的 语言。

#### 要使用屏上键盘

• 洗择位于状态栏中的屏上键盘符号 。

#### 要查看屏上键盘的选项

• 洗择 、7. 然后选择文本选项。

#### <span id="page-17-0"></span>手写识别

手写识别将直接写在屏幕上的手写笔笔 画转换为字母、数字或其它字符,并将 这些字符显示为文本。手写识别仅在输 入文本的地方是激活的。

#### 手写设置

可以选择主菜单 > 控制面板 > 设备 > 文本输入 > 手写 > 更多 > 设置来设置 手写识别。或者在中文输入模式下,通 过选择 > 更多 > 文本选项 > 手写设置 来进行手写识别的设置。

通过选择 "多字符识别"复选框可以 启用多字符识别,也可以使用快捷方式 执行此操作。

#### 快捷方式

11 单字符和多字符输入的切换。

1 切换中/英文识别。

- $\overline{\mathcal{L}}$ 剪切。
- 小, 复制。
- 12 撤消。
- 」。 粘贴。

处于中文输入模式中。

处于英文输入模式中。

符号列表。

又隐藏手写工具栏。

注:从圆点开始每个笔画。

#### 多字识别功能介绍

- 1 英文:可以一次性输入一个英文单词。 在小写输入区内也可以识别大写字母。 举例: 输入 "hello", "Hello"。
- 2 中文: 可以一次性输入多个中文字, 举例: 输入"你好"。
- 3 数字: 最多可以一次性输入多位的电话 号码,举例:输入 "4008100000"。

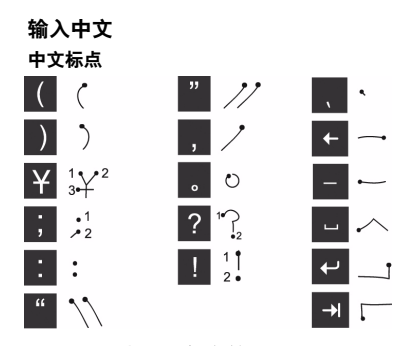

注:从圆点开始每个笔画。

#### 中文字符

1 据所需字符的不同,在屏幕的不同区 域以一笔或几笔完成每个中文字符的 书写:

– 将中文字符写在箭头部分及以下。

– 数字写在箭头以上。

2 在候选字符区选择字符。

3 可以在联想区内选择联想字。

注:按正确的笔画顺序书写很重要, 否则可能写不出所需的字符。

#### 输入拉丁字符

手写识别将手写笔笔画转换为字母、 数字或其它字符,并将这些字符显示 为文本。

手写识别仅在输入文本的地方是激 活的。

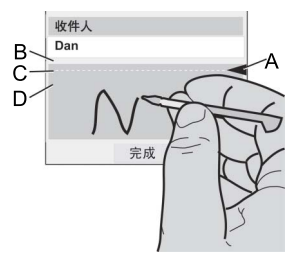

- A.将文本模式屏幕拆分为上部和下部的 箭头。
- B.在箭头上方区域书写数字和符号。
- C.箭头部分书写大写字母。
- D.在箭头下方区域书写小写字母和 符号。
- 要选择图标或按钮,请使用手写笔 点触。

注:大多数字母均可使用不同的笔画样 式进行书写。有关详细信息,请参阅下 面的图表。大小写只由屏幕上的位置决 定,而不在于样式。

在箭头下方书写小写字母,在箭头所在 的行内书与大写字母。

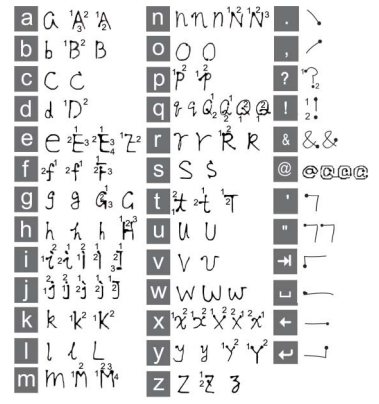

注:从圆点开始每个笔画。

#### 重音符号

输入重音字符时,一次输入完后去识 别;字母和重音可在大写字母或小写 字母区域 (箭头下方或箭头所在的 行) 内输入。

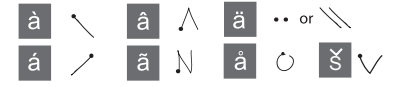

### 18 了解手机功能

#### 扩展字符

通过使用特定笔迹为开关 (/),输入拉 丁字符。

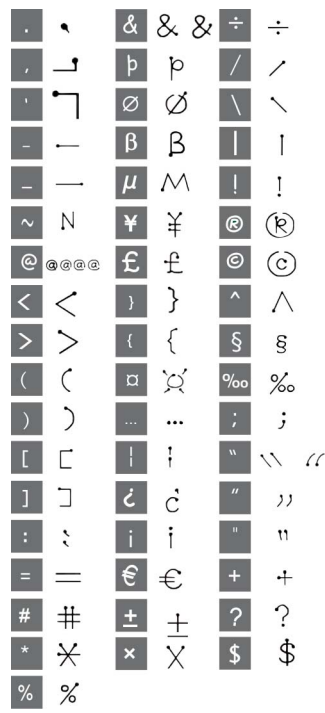

输入数字字符 在箭头上方书写数字。

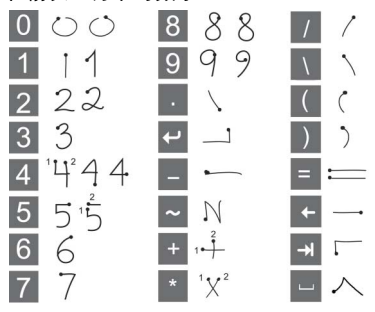

<span id="page-20-0"></span>注:从圆点开始每个笔画。

#### 预测文本

所有文本输入方法中都可以使用文本预 测功能。主要单词或下一个单词建议显 示在您当前书写的位置,其它建议会显 示在屏幕上方的预编辑框中。

# 要打开预测文本

- 1 请选择更多 > 文本选项。
- 2 标记下一个单词建议或预测文本复选框 以在状态栏中启用增强的中文或英文文 本预测。

#### 编辑文本

在更多菜单中,将可以查找复制、剪切 ——<br>和粘贴等文本编辑功能。

 $\bullet$ 某些文本编辑功能仅在突出显示文本时 可用。

#### 要用手写笔突出显示文本

• 请将手写笔置于文本结尾,稍等片刻, 然后拖动手写笔选择文本。

#### 文本选项

使用更多菜单中的个人词典、添加符 号和更改文本选项可以创建您自己的 词典。

#### <span id="page-21-0"></span>要向个人词典添加单词

- 1 请选择更多 > 文本选项 > 个人词典。 2 选择添加。
- 3 写入新单词,然后选择完成。
- 4 选择保存。

#### 要添加符号

- 1 选择更多 > 文本选项 > 添加符号启动 符号和标点符号表。
- 2 选择要添加的符号。

#### <span id="page-21-1"></span>要打开自动首字母大写

- 1 在英文输入模式下,请选择更多 > 文本选项。
- 2 标记自动大写复选框打开自动首字母 大写。

20 了解手机功能

# <span id="page-22-0"></span>通话

# 网络

#### 网络覆盖范围

要拨打电话或接听电话,您的手机必须 在网络覆盖范围内。

#### 本地网络

当您开机时,如果手机在网络覆盖范围 内,则会自动选择您的本地网络。

#### 漫游

如果您的本地网络不在范围内,则可使 用您的运营商接受的其它网络。这称为 漫游。

#### 网络设置

当您在运营商的覆盖范围之外时,可设 置您的手机应如何选择可用网络。从待 机画面的主菜单 **>** 控制面板 **>** 连接 **>**  手机网络中可找到这些设置。

## 呼叫

#### 从待机画面进行呼叫

• 从键盘输入电话号码 (包括区号), 然后选择呼叫。

#### 拨打国际长途

- 1 从待机画面,长按 0 可获得国际电话 前缀。
- 2 输入国家/地区代码、区号 (不带第一 个零)和电话号码。
- 3 选择呼叫。

#### 在拨号时删除字符

• 在输入数字时,按 [-] 可删除字符。

# 隐藏或显示您的电话号码

呼叫时,可在更多菜单中选择向被叫方 显示或隐藏您的手机号码。

#### 快速拨号

您最多可保存 9 个联系人作为 "快速 联系人"。这意味着您可使用缩略号码 (数字 1-9) 呼叫他们。

#### 设置快速联系人 (号码)

- 1 从待机画面,选择主菜单 **>** 电话 **>** 快速联系人。
- 2 滚动到空位置,然后按滚轮按钮。
- 3 在列表中选择联系人,然后选择保存。

#### 呼叫快速联系人

- 1 从待机画面按对应于所存储的快速联系 人的 1 至 9 键之一。
- 2 选择呼叫。

#### 进行紧急呼叫

- 1 从待机画面, 通过键盘输入紧急号码。
- 2 选择呼叫。

通话 21

#### 本地 **SOS** 号码

拨号时,可在更多菜单中查找本地 SOS 号码。

**▌ 通常, 在进行紧急呼叫时无需 SIM 卡或** *PIN* 码,但这项服务取决于运营商。有关 详细信息,请联系您的运营商。

# 接听电话

#### 要接听电话

ï 选择是。

#### 要通过忙音拒接来电

ï 选择否。

#### 通过短信拒接来电

此功能意味着可通过向呼叫者发送预定 义短信文本信息来拒接来电。使用此功 能之前,从待机画面的主菜单 **>** 控制面 板 **>** 通话设置 **>** 短信拒绝中可进入这 些设置。

#### 拒接来电和设置提醒

此功能意味着每次拒接来电时都将要求 您设置拒接来电提醒。使用此功能之 前,从待机画面的主菜单 **>** 控制面板 **>** 通话设置 **>** 拒接来电提醒中可进入这些 设置。

#### 启用扬声器

ï 在通话时,选择更多 **>** 打开扬声器。

#### 将麦克风设为静音 (快捷方式)

• 接听电话后,长按 [司。

# 取消麦克风静音 (快捷方式)

• 在麦克风已静音后,按 [一]。

#### 处理两个或多个通话

您可以同时处理多个通话:

- 保持当前的通话,开始新的通话, 或者接听来电。
- 在当前诵话期间开始电话会议 (取决于运营商)。
- 洗取电话会议中的一方进行私人谈 话,然后将电话会议保持。
- ï 恢复或结束保持的通话。

#### 电话会议

如果有一个当前通话而另一个处于通话 保持状态,则可开始电话会议。参加会 议的人数最多为 5 人。

#### 进行电话会议

- 1 拨打电话,然后选择保持通话。
- 2 对想要的参加会议各方的号码重复上述 步骤。
- 3 选择更多 **>** 开始电话会议。

22 通话

# <span id="page-24-2"></span>通话记录

您可以在主菜单 **>** 通话记录中找到通话 信息,例如通话类型、时间、日期、电 话号码和通话时间。您也可以直接从该 应用程序拨打电话或添加呼叫便笺。

# <span id="page-24-1"></span>免提

如果您将免提装置或 Bluetooth™ (蓝牙)耳机连接到了您的手机,则需 要设置如何接听来电。从待机画面选择 主菜单 **>** 控制面板 **>** 通话设置 **>** 免提。

# <span id="page-24-0"></span>更多功能

您的手机提供的一些其它功能包括:

- ï 接听电话 呼叫者过滤器。
- ï 添加到通讯录 从通话的记录中添加 联系人数据。
- ï ALS 设置 线路设置,提供此服务的 SIM 卡支持两条线路。
- ï 通话计费设置 记录所有通话费用的 服务。
- ï 电话卡 通过电话卡服务器呼叫。
- ï 呼叫等待 呼叫等待提示选项。
- ï 来电转移 转移来电选项。
- 固定号码 只能呼叫特定号码。
- 本机号码 保存您自己的号码的 选项。
- 诵话限制 设置漫游和国际电话限制 的选项。
- $\bullet$  TTY 配件 使用 TTY 设备。
- ï 语音信箱 "电话应答机"。
- ï 语音控制 可使用语音命令来拨打和 接听电话。
- 上述许多功能取决于运营商, 并且可能无 法提供。有关这些功能和其它功能的详细 信息,请参阅 "网上指南"中的 "手机、通讯录和控制面板"。

# <span id="page-24-3"></span>使用通讯录

#### 要呼叫以中文字符编写的联系人

- 1 从待机画面选择 **>** 通讯录。
- 2 按 1 和 1 选择 "拼音"或 "笔 画"输入法,然后使用键盘和手写笔输 入您想呼叫的中文联系人的姓名。
- 3 突出显示该联系人后,按箭头图标选择 号码 **>** 呼叫。

#### 要呼叫以拉丁字符编写的联系人

- 1 从待机画面选择 **>** 通讯录。
- 2 按 [1] 和 [1] 选择"英文"输入法, 然后使用键盘和手写笔输入您想呼叫的 联系人的姓名。
- 3 突出显示该联系人后,按箭头图标选择 号码 **>** 呼叫。

#### 要查找 *SIM* 卡上的服务号码

- 1 从待机画面选择 **>** 通讯录。
- 2 选择更多 **>** 查看文件夹 **> SIM**卡 **>** 更多 **>** 服务号码。

通话 23

# 创建手机联系人

#### 要创建新的手机联系人

- 1 从待机画面选择 **>** 通讯录。
- 2 选择更多 **>** 新建联系人。
- 3 您可以在四个标签上输入联系人数据。
- 4 选择保存。
- 如果以国际号码格式保存联系人的电话号 码,请在号码前加 "*+*",这样当您在国 外时, 就可以直接从"通讯录"拨号。

# 编辑联系人

#### 要向通讯录添加字段

- 1 从待机画面选择 **>** 通讯录。
- 2 滚动到想要的联系人,然后按滚轮 按钮。
- 3 选择更多 **>** 编辑联系人。
- 4 选择更多 **>** 添加字段,并标记字段。
- 5 选择添加。

#### 要在 *SIM* 卡上编辑联系人

- 1 从待机画面选择 **>** 通讯录。
- 2 选择更多 **>** 查看文件夹 **> SIM**卡。
- 3 滚动到联系人,然后按滚轮按钮。
- 4 选择更多 **>** 编辑联系人。

#### 要向通讯录添加存储的图片

- 1 从待机画面选择 **>** 通讯录,然后选择联 系人。
- 2 选择更多 **>** 编辑联系人。
- 3 滚动到图片字段,然后按滚轮按钮。
- 4 选择选择,然后滚动到您想要添加的 图片。
- 5 选择选择 **>** 保存。

#### 要向通讯录添加个人铃声

- 1 从待机画面选择 **>** 通讯录,然后滚动到 想要的联系人。
- 2 按滚轮按钮打开该条目。
- 3 选择音频标签 5 。
- 4 选择铃声下拉菜单 **>** 选择查找声音。
- 5 滚动到您想要添加的声音。
- 6 选择选择。
- 7 选择更多 **>** 保存。

# 管理联系人

#### 要将联系人复制到另一个文件夹

- 1 从待机画面选择 **>** 通讯录, 然后滚动到联系人。
- 2 选择更多 **>** 添加到,然后选择想要的 文件夹。

#### 要删除联系人

- 1 从待机画面选择 **>** 通讯录,然后滚动到 联系人。
- 2 选择更多 **>** 删除。

#### 要将联系人复制到 *SIM* 卡

- 1 从待机画面选择 **>** 通讯录。
- 2 标记通讯录中想要的条目。
- 3 选择更多 **>** 添加到 **> SIM**卡。

### 要从 *SIM* 卡复制联系人

- 1 从待机画面选择 **>** 通讯录。
- 2 选择更多 **>** 查看文件夹 **> SIM**卡打开  $SIM +$
- 3 标记想要的条目。
- 4 选择更多 **>** 复制到通讯录。

# <span id="page-27-1"></span><span id="page-27-0"></span>信息功能

# 使用信息功能前

报告

**RE** 

在发送或接收任何信息 (短信息除外) 之前,您都需要先设置必需的帐户。 请参阅手机中的 "帮助"或网上指南 中的设置互联网、电子邮件和彩信。

# 信息

可创建、发送和接收不同类型的信息:

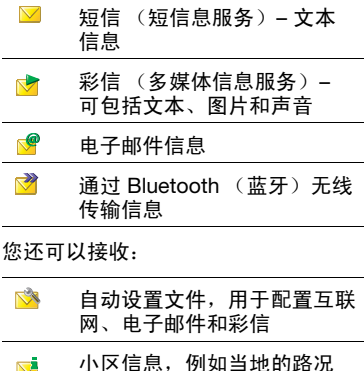

# <span id="page-27-2"></span>文件夹

不同类型的信息由不同的帐户处理。默 认帐户"信息",处理除电子邮件信息 之外的所有信息。电子邮件信息由您自 己创建的电子邮件帐户处理。所有帐户 均包含多个文件夹。通过选择文件夹名 称旁边的箭头图标可切换文件夹:

- ï 信息中的收件箱 包含除电子邮 件信息之外所有收到的信息。在 控制面板 **>** 设备 **>** 声音和提示 **>** 信息提示中,可以设置在收到信息 时如何通知您。
- 电子邮件帐户中的收件箱 包含该特 定帐户收到的电子邮件信息。
- ï 发件箱 包含准备发送的信息。
- ï 草稿 包含未准备好发送的信息。创 建信息后,如果还没有发送就退出信 息,手机将提示您是否要保存信息。 如果选择是,信息将自动存储在该文 件夹中。
- ï 已发送 包含已发送的信息。
- ï SIM 卡 位于 SIM 卡上的一个文 件夹。

# <span id="page-28-2"></span>短信

一条信息最多可包含 160 个字符。较长 的信息会作为两条或多条单独的信息 (连锁短信)发送出去,但在接收时通 常为一条完整的信息。可以给信息添加 表情、图片和声音。

#### 要创建并发送短信

- 1 从待机画面选择 1 或主菜单 > 信息功能。
- 2 选择创建新信息 **>** 短信。
- 3 突出显示收件人:然后输入收件人的 电话号码,或者选择收件人:**>** 选择联系人,然后浏览到联系人。
- 4 编写信息,然后选择发送。

### <span id="page-28-1"></span><span id="page-28-0"></span>彩信

多媒体信息可包括图片、视频剪辑、 动画和声音,并按类似具有基于时间 间隔控制播放的幻灯片演示方式进行 组织。

如果发送或接收信息被中断,则会在连 接正常时恢复发送或接收,而不会丢失 信息。

#### 使用彩信前

发送和接收多媒体信息前,您需要下载 彩信设置。请参阅手机中的 "帮助" 或网上指南中的设置互联网、电子邮件 和彩信。

#### 彩信概述

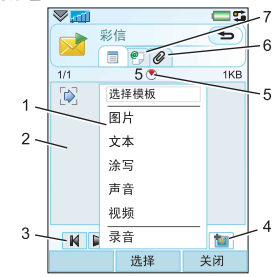

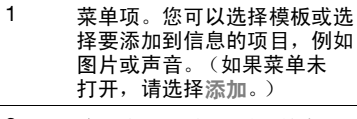

- 2 输入字段 (在 "详细信息" 标签上),在这里您可以创建 信息
- 3 播放按钮

# 4 新页面图标

- 5 时间视图图标。打开一个视 图,可在该视图中调整添加的 项目何时显示以及显示的持续 时间
- 6 附件标签。只有在主菜单 **>** 控制面板 **>** 信息设置 **>** 彩信帐户 **>** 更多 **>** 高级设置 中的创建模式设置为无限制 或警告时,此标签才可见。
- 7 收件人的地址标签和其它详细 信息

#### 要创建并发送彩信

- 1 从待机画面选择 或主菜单 **>** 信息功能。
- 2 选择创建新信息 **>** 彩信。
- 3 根据需要添加图片、文本和声音。
- 4 选择 2 并填写收件人的详细信息。 要将信息发送给多个收件人,可在每个 地址之间键入逗号。
- 5 选择完成。
- 6 选择发送。

#### 要阅读彩信

- ï 选择该新信息。
- . 首次打开该信息时,它会自动播放。 以后,必须使用播放按钮播放该信息。

# <span id="page-29-0"></span>电子邮件

#### 使用电子邮件前

要使用电子邮件,您需要一个互联网 帐户,并且需要下载必需的电子邮件 设置。请参阅手机中的"帮助"或网 上指南中的设置互联网、电子邮件和 彩信。

#### 发送电子邮件信息

可从每个电子邮件帐户创建电子邮件 信息。

#### 要创建并发送电子邮件信息

- 1 从待机画面选择 <u>▼</u> 或主菜单 > 信息功能, 洗择您的电子邮件帐户。
- 2 选择新建。
- 3 突出显示收件人:,然后输入收件人的 电话号码,或者选择收件人:更多 **>** 选择联系人,然后浏览到联系人。要将 信息发送给多个收件人,可在每个地址 之间键入逗号。
- 4 选择主题:,然后输入详细信息。
- 5 编写信息,然后选择完成。
- 6 选择发送。可选择立即发送该信息, 或将其保存在"发件箱"中。

#### 接收电子邮件

电子邮件信息可从互联网或办公室的电 子邮件服务器上下载。您可以手动下载 电子邮件或设置手机检查新电子邮件的 时间。

#### 要手动下载电子邮件信息

■ 从待机画面选择 ■ 或主菜单 > 信息 功能,选择您的电子邮件帐户 **>** 更多 **>** 获取并发送。

#### 要自动下载信息

- 1 从待机画面选择主菜单 **>** 控制面板 **>** 信息设置 **>** 电子邮件帐户。
- 2 选择您的电子邮件帐户 **>** 更多 **>** 预定下载。
- 3 标记预定下载复选框,然后输入想要下 载电子邮件信息的时间。
- 4 选择保存。
- 对于IMAP 帐户,也可以选择"推入电 子邮件",将新电子邮件信息推入手机。

#### 转发电子邮件信息

- 1 从 "信息功能"中的您的电子邮件帐 户滚动到希望转发的信息。
- 2 选择更多 **>** 转发。
- 大的附件会增大电子邮件的容量并延长发 送邮件所需要的连接时间。可以选择是否 转发附件。

#### 查看信息

可选择不接收过大的信息,而只接收 标头。

#### 要下载标头

- 1 从待机画面选择主菜单 **>** 控制面板 **>** 信息设置 > 电子邮件帐户, 选择您的 电子邮件帐户。
- 2 选择收件箱标签。
- 3 从下载限制中选择仅限标头。
- 4 选择保存。

#### 信息功能 29

#### 要使文本适合屏幕宽度

- 1 从待机画面选择 或主菜单 **>** 信息功能,选择您的电子邮件帐户。
- 2 滚动到信息并选择它。
- 3 选择更多 **>** 设置 **>** 始终全屏。

#### 查看附件

要查看附件,需要适用于该文件类型的 查看器。您的手机预先安装的是适用于 Microsoft® Word、 Excel、 PowerPoint® 和 Adobe® Acrobat® 文件的查看器。

# 有关信息功能的详情

#### 删除电子邮件

可在本机和电子邮件服务器中删除信 息。在本机删除信息时,信息正文和附 件将被删除,但标头会保留。以后可再 次使用"获取并发送"选项下载该信 息。在服务器中删除该信息后,它将同 时从手机和服务器中删除。

### 要查找信息

- 1 从待机画面选择 或主菜单 **>** 信息功能。
- 2 选择更多 **>** 查找信息可在信息的主题 行、发件人的详细信息和文本中搜索。
- 在打开的信息中,查找可在信息中搜索。

#### 保存联系人详细信息

收到信息时,可保存信息发件人的联系 人详细信息。

#### 要保存发件人的联系人详细信息

- 1 在 "详细信息"标签中选择发件人的 姓名或电子邮件地址,或在"地址" 标签中选择发件人:。
- 2 选择添加到通讯录。

#### 从互联网断开连接

如果在发送电子邮件信息或彩信时您的 手机已连接到互联网,则在发送之后它 将保持连接。

#### 要断开与互联网的连接

- 1 选择连接图标,例如状态栏中的 △。
- 2 在 "连接管理器"中,标记该复选框 进行连接。
- 3 选择关闭。

#### 邀请

如果通过电子邮件信息收到预约邀请, 而您已接受,手机将自动更新您的日 历。您也可回复和转发邀请。

#### <span id="page-31-0"></span>推入电子邮件

使用推入电子邮件,在普通邮箱中收到 的电子邮件信息将自动发送到您的手 机。可从手机发送信息,也可使用 "日历"和 "通讯录",如同您在计算 机上使用普通电子邮件应用程序一样。

30 信息功能

根据您的运营商和市场,可在手机上安 装其它的推入电子邮件客户端。如果手 机附带了 Exchange ActiveSync™,您 可以将 Microsoft™ Exchange Server 上的公司电子邮件、日历项目和通讯录 信息与手机上的相应信息进行无线同 步。从工具 **> Exchange ActiveSync** 中可以找到 Exchange ActiveSync, 您 随时可以进行设置,或者,如果没有预 先安装,则可以从控制面板 **>** 其它 **>**  安装中随时进行安装。

您只能在手机上安装一个公司推入电子 邮件客户端。除了公司推入电子邮件客 户端之外,手机上还提供 IMAP 推入电 子邮件。

#### 要设置 *IMAP* 推入电子邮件

- 1 从待机画面选择主菜单 **>** 控制面板 **>** 信息设置 **>** 电子邮件帐户选择您的电子 邮件帐户。
- 2 选择基本标签。
- 3 在连接类型:中选择 **IMAP**。
- 4 标记推入电子邮件复选框。
- 5 在 "电子邮件帐户"中,选择更多 **>** 始终打开推入电子邮件。
- 6 标记始终打开复选框。
- 7 选择保存。

有关推入电子邮件的详细信息,请联系 您的运营商或服务提供商。有关如何设 置 Exchange ActiveSync 的详细信息, 请参阅"网上指南"中的*信息功能*, 或与您的 IT 管理员联系。

信息功能 31

# <span id="page-33-1"></span><span id="page-33-0"></span>图像

# 相机

相机具有 320 万像素的分辨率,既可拍 摄静态图片,也可录制视频剪辑。您可 以将它们存储在手机中或作为彩信发 送。曝光控制是自动的,并且对于较差 的光照条件,可以使用闪光灯。

#### 要拍摄照片或视频剪辑

- 1 按相机按钮激活相机。
- 2 如有必要,可更改设置。
- 3 再次按相机按钮即可拍照。

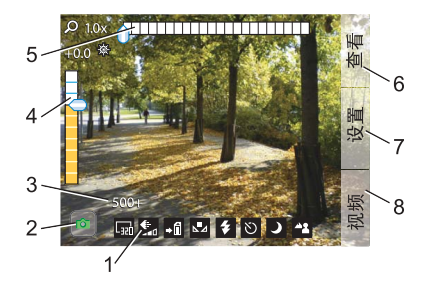

- 1 图标行可让您对当前的设置一 目了然。
- 2 6 表示图片模式, ■表示视频 模式。在视频录制过程中视频 图标将变红。
- 3 当前设置的剩余图片数量或视 频录制时间。
- 4 曝光补偿。使用滚轮按钮可更 改亮度。
- 5 缩放比例。使用 可 和 同 可 缩小或放大。
- 6 查看图片和剪辑。
- 7 更改相机设置。
- 8 在图片和视频模式之间更改。

#### 更改相机设置

即使关闭相机或手机,您进行的大多数 设置仍将保留,直到您下次更改。 - ● 按 □ 可查看如何将键盘键用作一些 最常用设置的快捷方式。再按一次该键 可删除说明。

#### 要更改设置

- 1 按滚轮按钮可打开设置列表。
- 2 转动滚轮按钮可移动列表,并查看每种 设置的选项。按滚轮按钮可选择要更改 的设置。
- 3 转动滚轮按钮浏览选项,然后按滚轮按 钮为设置选择所需的选项。
- 4 按返回按钮返回相机模式。
- △ 您也可以选择设置并使用手写笔来更 改设置。

这些设置视所选的是图片模式还是视频 模式而异。这些设置包括:

- 拍摄模式 选择要用来拍摄图片 的方式。连拍可以快速连续地拍 摄 4 张图片。
- ■■ 相框大小 选择要使用的图片或 视频大小。相框大小在放大时会 减小。
- ▲▲ 自动对焦 允许相机自动调整相 机镜头焦距。 选择微距可拍摄特写图片。
- 际人 视频文件大小 – 选择信息可限制 视频剪辑的长度和大小 (录制过 程中),以便以彩信方式发送。
- △■2 白平衡 选择与光照条件一致的 选项。
- 闪光灯 仅限于静止图片: 选择打开可启用闪光灯。
- 麦克风 仅限于录制视频剪辑: ப 选择关闭可关闭录音。
- 效果 在拍照前设置并查看不同 **TW** 效果。
- 质量 选择质量级别。
- $\Delta$ 夜间模式 – 在光照条件较差的情 况下,增加曝光时间。
- 保存到 选择要将图片或剪辑保 存到 Memory Stick 记忆棒中还是 手机中。如果选择首选**Memory Stick**记忆棒,在Memory Stick记 忆棒中没有空间时,图片和剪辑 将被存储到手机中。
- 自动查看 拍完图片或视频剪辑  $\boxed{23}$ 后,将自动显示它们。
- ♪ 快门声音 选择快门声音, 或将 其静音。
- 自拍计时器 选择打开,在一段 延迟时间后拍摄图片和剪辑。
- 重设文件编号 下一次拍摄的图 片和剪辑将自动存储在新的文件夹 中,且重新开始对文件进行编号。

选择信息查看有关突出显示的设置的简 短说明。

图像 33

#### 要查看图片和剪辑

- 1 选择查看。
- 2 使用滚轮按钮浏览图片和剪辑。 使用触摸选项管理查看器。更多可提供 一些有用的选项。

在播放视频剪辑时点触屏幕将暂停 剪辑。

#### 要以彩信方式发送图片或视频剪辑

- 1 选择发送可启动信息功能,并将图片或 剪辑插入彩信。
- 2 按照手机上的说明执行操作。另请参阅 第 [27](#page-28-0) 页上的[彩信](#page-28-0)。

#### 要删除视频剪辑

- 1 在查看器中, 选择更多 > 删除。
- <span id="page-35-1"></span>2 选择是。

### 图片库

在图片库中,可查看、发送和使用保存 在手机或 Memory Stick 记忆棒中的 图片。

#### 要使用图片

- 1 从待机画面选择主菜单 **>** 多媒体 **>** 图片库。
- 2 选择图片。
- 3 选择更多 **>** 用作。
- 4 选择选项。

#### <span id="page-35-0"></span>要以幻灯片形式显示图片

- 1 从待机画面选择主菜单 **>** 多媒体 **>** 图片库。
- 2 浏览到包含图片的文件夹。
- 3 例如,选择更多 **>** 幻灯片放映 **>** 幻灯片放映设置可设置过渡效果和 添加配乐。
- 4 选择更多 **>** 幻灯片放映 **>** 开始幻灯片 放映。

#### <span id="page-35-2"></span>远程屏幕

您可以使用兼容的 Bluetooth™ (蓝牙)配件在远程屏幕 (如电视机) 上查看图片。要查看兼容配件列表, 请转到 *www.sonyericsson.com/cn*。

#### 要发送图片到远程屏幕

- 1 从待机画面选择主菜单 **>** 多媒体 **>** 图片库。
- 2 选择更多 **>** 用作,并标记远程屏幕。
- 3 从列表中选择 Bluetooth™ (蓝牙) 配件。
- 4 打开图片。将自动发送该图片到远程 屏幕。

# <span id="page-36-0"></span>图片编辑器

使用图片编辑器可裁剪、旋转和缩放图 像。您可以添加剪贴画和相框图层。您 可以使用手写笔来选取工具来在图像上 绘画,也可以选取文本工具,以便格式 化文本并将其插入至图像。此外还有多 个可用于修正效果和图片的过滤器。

#### 要编辑图片

- 1 从待机画面选择主菜单 **>** 多媒体 **>** 图片库。
- 2 选择图片。
- 3 选择更多 **>** 编辑图片。
- 4 选择更多 **>** 帮助可阅读有关功能以及如 何使用它们的详细信息。
- 在彩信中插入图片时,可从彩信中打开 "图片编辑器"。

# <span id="page-37-0"></span>娱乐

# **PlayNow™** (乐酷)

PlayNow™ (乐酷)是一项娱乐下载 服务。您可以在购买之前试听内容。

这项服务并非在所有国家*/*地区均可用。

使用 **PlayNow™** (乐酷)前 要使用 PlayNow™ (乐酷),您需要 连接互联网。请参阅 "网上指南"中 的*设置互联网、电子邮件*和*彩信*。

#### 试听内容

当您从 PlayNow™ (乐酷)选择内容 时,手机会自动下载和播放试听样音。

### 要试听 PlayNow<sup>™</sup> (乐酷) 内容

- 1 从待机画面选择主菜单 **>** 多媒体 **> PlayNow™(**乐酷**)**。
- 2 选择希望试听的音乐。

#### 购买内容

从 PlayNow™ (乐酷)购买内容时, 运营商将向您的手机帐单或预付费电话 卡收取购买对话框中指定的金额。然后 会给您发送一条文本信息确认已付费。

要购买 PlayNow™ (乐酷) 内容

• 在试听音乐之后, 在购买对话框中 选择是。

# <span id="page-37-1"></span>**FM 收音机**

<span id="page-37-2"></span>由于收音机使用免提连接线作为天线, 因此要收听收音机,需要插上免提装 置。但是,您仍然可以通过扬声器播放 声音。

#### 要收听收音机

- 1 将免提装置连接到手机。
- 2 从待机画面选择主菜单 **>** 娱乐 **> FM**收音机。

### 要自动查找和存储收音机频道

ï 选择主菜单 **>** 娱乐 **> FM**收音机 **>** 更多 **>** 自动存储。

#### 要将声音传送到扬声器

 $\bullet$  在 FM 收音机打开时, 选择 4, 然后选择扬声器。

### 要最小化收音机

• 在 FM 收音机打开时, 选择最小化。 收音机将在后台继续播放。

### 要返回收音机

• 在状态栏中选择 么。

调谐和记忆预设

### 要搜索收音机频道

• 在 FM 收音机打开时, 选择 《或》。

#### 要手动调谐

- 1 在 FM 收音机打开时,选择更多 **>** 设置频率。
- 2 使用按键输入频率,或使用滚轮按钮 调谐。
- 3 您也可以选择并按住 < 或 > 按 0.1 兆赫的间隔更改频率。

#### 要存储记忆预设

- 1 在 FM 收音机打开时,调谐到想要的 频道,然后选择更多 > 保存。
- 2 在 1 和 20 之间选择一个预设值, 然后选择插入。

#### 要选择记忆预设

- 1 在 FM 收音机打开时, 选择预设。
- 2 滚动到想要的频道,然后按滚轮按钮。
- 您可以通过按至和使用 *预设值1 至10。长按可存储,可接可* 撤回。

#### **RDS** (收音机数据系统)

RDS 功能使您能够在收音机广播交通 广播 TA 或新闻通知 NEWS 时将收音 机设置为自动切换到频道。收音机还可 重新调谐为备选频率, AF 为您选定的 电台提供最佳的接收效果。

#### 要进入 *RDS* 设置

ï 在 FM 收音机打开时,选择更多 **>** 设置 **> RDS**选项。

# <span id="page-38-0"></span>**TrackID™**

您可以使用 TrackID™ 查找音乐名称。 手机会录制一小段音乐的样音并将此信 息发送到 TrackID™ 数据库。如果找到 匹配,您将可以在几秒钟后看到艺术家 姓名、所属专辑和音乐标题。 TrackID™ 服务是免费的,但您的服务 提供商可能会按数据流量收取一定的 费用。

这项服务并非在所有国家*/*地区均可用。

#### 使用 **TrackID™** 前

要使用 TrackID™,需要连接互联网。 请参阅"网上指南"中的*设置互联网、* 电子邮件和彩信。

娱乐 37

#### 要识别收音机上的音乐

ï 在收音机打开时,选择更多 **> TrackID™**。

#### 要通过录音器识别音乐

- 1 从待机画面选择主菜单 **>** 娱乐 **>** 录音器。
- 2 将手机靠近声源, 然后选择 **TrackID™**。

# <span id="page-39-1"></span>音乐播放器

音乐播放器支持 MP3、 WMA、 WAV、 AAC、 AAC+ 和 eAAC+ 等格式。

当您第一次打开"音乐播放器",或向 手机传送新曲目之后,您需要更新显示 在 "音乐播放器"上的所有曲目。

#### 要扫描手机和 *Memory Stick* 记忆棒搜 索音乐

ï 从待机画面选择主菜单 **>** 娱乐 **>** 音乐播放器 **>** 更多 **>** 更新音乐。

#### 播放音乐

- 1 从待机画面选择主菜单 **>** 娱乐 **>** 音乐播放器。
- 2 按专辑、艺术家或播放列表浏览曲目。
- 3 滚动到想要的曲目,然后按滚轮按钮。

#### 播放控制

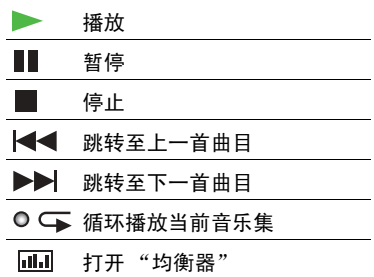

### 要调节音量

- ï 转动滚轮按钮。
- 当您不在播放视图中,例如当 "音乐播 **放器"最小化时,请点触 ,然后选择** 音量。

#### 要最小化 "音乐播放器"

ï 在"音乐播放器"打开时,选择更多 **>** 最小化。音乐将继续播放。要返回到 "音乐播放器",请点触状态栏中的  $\overline{\mathbf{a}}$ .

#### <span id="page-39-0"></span>播放列表

播放列表说明要播放的曲目和播放顺 序。播放列表只包含曲目链接,因此当 您从播放列表中删除曲目时,不会删除 实际的声音文件。

#### 要创建播放列表

ï 从待机画面选择主菜单 **>** 娱乐 **>** 音乐播放器 **>** 播放列表 **>** 新播放列表。

#### 要将曲目添加到播放列表

- 1 选择一首或多首曲目。
- 2 选择更多 **>** 管理 **>** 添加到播放列表。

#### 选项

#### 要设置 "音乐播放器"选项

- 1 从待机画面选择主菜单 **>** 娱乐 **>** 音乐播放器 **>** 更多 **>** 设置 **>** 选项。
- 2 选择帮助可阅读有关不同选项的详细 信息。

# <span id="page-40-0"></span>视频

通过 "视频"可观看存储在手机上的 剪辑以及来自互联网的流内容。"视 频"可播放 MPEG-4、H.263、H.264、 WMV9 和 Real Video 格式。

#### 要播放视频剪辑

- 1 从待机画面选择主菜单 **>** 娱乐 **>** 视频。
- 2 导航至您要观看的剪辑。
- 3 按滚轮按钮。

#### 要播放流视频

- 1 从待机画面选择主菜单 **>** 娱乐 **>** 视频 **>** 更多 **>** 打开链接。
- 2 输入指向流内容的地址。
- 3 选择打开。
- 要观看流视频, 您需要连接互联网。 请参阅 "网上指南"中的设置互联网、 电子邮件和彩信。

#### 播放控制

#### 要在视频剪辑中移动

ï 点触进度栏。

#### 要切换至全屏视图

ï 点触视频播放区域中的屏幕。

#### 书签

您可以在视频剪辑中设置书签,并在以 后从该位置恢复观看。

#### 要设置书签

ï 从播放视图中,选择更多 **>** 书签 **>** 保存位置。

#### 要从书签恢复播放

- 1 选择视频剪辑。
- 2 选择恢复。

# <span id="page-41-1"></span>**Web** 网页

Web 浏览器支持框架和 JavaScript™。 您可以在纵向和横向视图之间切换,并 从普通演示改为全屏幕演示。

#### 使用 **Web** 网页前

要使用 Web 网页,需要连接互联网。 请参阅 "网上指南"中的设置互联网、 电子邮件和彩信。

#### *要启动* Web *浏览器*

ï 从待机画面选择主菜单 **>** 多媒体 **> Web**网页。

#### 导航

所有导航命令和设置都可从更多菜单中 获得。大多数常用操作也可作为键盘快 捷方式提供。

按 [47] 并同时按以下键之一,可以:

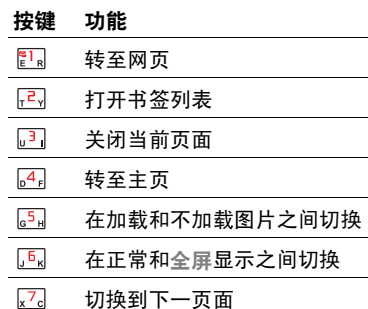

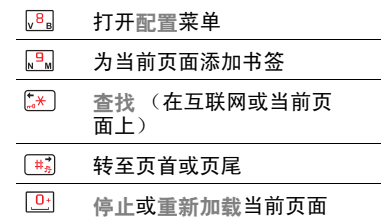

#### 设置

#### 要切换到横向视图

ï 在 Web 打开时,选择更多 **>** 设置, 然后标记横向复选框。

#### 要退出横向视图

ï 选择 **>** 设置,并取消标记横向 复选框。

# <span id="page-41-0"></span>**RSS 因子**

RSS (简易供稿)因子使您可以在网 站增加了新内容的时候及时看到。例 如,您不必访问网站即可获知最新的 新闻提要。

您可以直接在 RSS 阅读器中添加因 子。但是,更简单的方式是从 Web 浏览器内添加因子。

## 使用 **RSS** 因子前

要使用 RSS 因子,需要连接互联网。 请参阅 "网上指南"中的设置互联网、 电子邮件和彩信。

40 娱乐

#### 要预定 *RSS* 因子

- 1 从待机画面选择主菜单 **>** 多媒体 **> RSS**因子。
- 2 选择更多 **>** 添加因子,然后输入因子的 地址。
- 3 选择要将因子添加到的文件夹。

#### 要从 *Web* 浏览器预定 *RSS* 因子

- 1 从待机画面选择主菜单 **>** 多媒体 **> Web**网页。
- 2 导航至包含 RSS 因子的页面。
- 3 选择更多 **>** 当前页面 **> RSS**因子。
- 4 选择一个因子和要将此因子添加到的文 件夹。

#### *要杳看* RSS *因*子

- 1 从待机画面选择主菜单 **>** 多媒体 **> RSS**因子。
- 2 洗择一个因子, 然后洗择打开。

#### 农历

您可以查找公元 1901 年 1 月 1 日至 2100 年 12 月 31 日之间任何日期的对 应农历日期,其中当前日期将以红色高 亮显示,公共假期将以红色字体显示。

#### 要使用农历

- 单击 "月"左边的按钮 显示本年当 前月份的上一个月份;如果当前月份为 1月,则会显示去年 12 月份的信息。
- 单击 "月"右边的按钮 显示本年当 前月份的下一个月份;如果当前月份为 12 月, 则会显示明年 1 月份的信息。
- ï 单击 "月" 显示月列表。
- 单击"年"左边的按钮 显示去年该 月份的信息。
- 单击"年"右边的按钮 显示明年该 月份的信息。
- 单击"年" 显示年列表。您也可以使 用滚轮按钮来执行某些操作:
- 当显示年/月列表时, 请转动滚轮按钮 向上或滚轮按钮向下,然后向内按滚轮 按钮选择所需的年份或月份。

娱乐 41

<span id="page-43-0"></span>连接

# Bluetooth™ (蓝牙) 无线技术

打开 Bluetooth™ (蓝牙)连接

- 1 从待机画面选择主菜单 **>** 控制面板 **>** 连接 **> Bluetooth(**蓝牙**)**。
- 2 选择"设置"标签 , 并标记 **Bluetooth(**蓝牙**)**打开复选框。

#### <span id="page-43-4"></span>匹配

对于所有任务 (除了单个文件传送 之外),必须在手机和其它设备之间 设置永久和信任关系。这称为匹配 (或绑定)。

#### 与其它Bluetooth™ (蓝牙)设备匹配

- 1 从待机画面选择主菜单 **>** 控制面板 **>** 连接 **> Bluetooth(**蓝牙**)**。
- 2 选择 "设备"标签 **>** 新设备。
- 3 在列表中选择该设备。
- 4 如果要求输入,请输入校验码 (也称 为通行密钥)。

# <span id="page-43-2"></span>红外

#### 发送和接收文件

使用红外连接将手机连接到另一设备 时,两个设备的端口之间的距离必须在 一米之内,在视力内成一直线,偏角最 大不能超过 30 度。

<span id="page-43-1"></span>您可以从任何具有发送方式选项的应用 程序使用红外发送文件。红外端口会自 动开启,并在传送文件后关闭。

#### 要发送文件

- ï 选择要发送的文件。
- ï 选择更多 **>** 发送方式 **>** 红外。

### 要接收文件

- 1 从待机画面选择控制面板 **>** 连接 **>** 红外。
- 2 选择打开或开**10**分钟。
- 3 从其它设备开始传送。
- 4 默认情况下,传送的文件存储在 "信 息功能"应用程序的 "收件箱"中

# <span id="page-43-3"></span>连接管理器

连接管理器可让您查看和关闭所有打开 的互联网连接。您还可以查看和重设打 开和关闭的连接的日志。

#### 打开连接管理器

ï 从待机画面选择主菜单 **>** 工具 **>**  连接管理器。

#### 要重设日志

- 1 从待机画面选择主菜单 **>** 工具 **>**  连接管理器。
- 2 选择要重设的日志。
- 3 选择更多 **>** 重设日志。

# 连接到其它设备

您可以使用 Bluetooth (蓝牙)设备或 USB 连接线在手机和另一设备之间交 换信息。您可以:

- ï 发送文件。
- 使用 Bluetooth (蓝牙) 耳机进行 通话。
- 将日历事件和通讯录与您的计算机 同步。
- ï 将手机数据备份到计算机上。
- <span id="page-44-0"></span>• 将手机用作计算机调制解调器。

# 使用 **USB** 连接线传送文件

使用 USB 连接线,您可以在手机和计 算机之间传送文件。

#### 连接 **USB** 连接线之前

在您将 USB 连接线连接到计算机之 前,请先在计算机上安装索尼爱立信 智能手机 PC 套件。手机随附的光盘上 包括了软件或转到 *[www.sonyericsson.com/cn](http://www.sonyericsson.com/support)*。

# <span id="page-44-1"></span>文件传送

将您的手机设置为文件传送模式后, 您可以在 Microsoft™ Windows™ Explorer 中在手机和计算机之间拖放 文件。您也可以使用 Sony Disc2Phone 和 Adobe™ Photoshop™ Album SE 计算机应用程序传送音乐和图像文件。 这些应用程序可从手机随附的光盘中

获得或从 *[www.sonyericsson.com/cn](http://www.sonyericsson.com/support)* 下载。

在文件传送过程中,请勿拔下手机或计算 机上的 *USB* 连接线,因为这可能会导致 数据丢失。

#### 要使用文件传送模式

- 1 将 USB 连接线连接到手机和计算机。
- 2 手机: 洗择文件传送。
- 3 计算机: 等到您的手机记忆库和记忆棒 (如果插入)在 Windows 资源管理器 中显示为外部磁盘。
- 4 使用 Windows 资源管理器、 Sony Disc2Phone 或 Adobe Photoshop Album Starter Edition 可传送文件。

#### 使用文件传送模式安全断开 *USB*  连接线

- 1 计算机: 在 Windows 资源管理器中右 键单击可移动磁盘图标。
- 2 计算机: 洗择 弹出。
- 3 从您的手机移除 USB 连接线。

#### 手机模式

使用手机模式,您可以使用您的计算机 同步通讯录和日历、传送文件、使用手 机作为调制解调器等等。手机模式下支 持的应用程序有:

- ï 同步
- ï 文件管理器
- 手机网络向导

连接 43

对于其它应用程序,可使用文件传送 模式。

#### 要使用手机模式

- 1 计算机:在将 USB 连接线连接到计算 机之前,请安装索尼爱立信智能手机 PC 套件。
- 2 计算机: 启动索尼爱立信智能手机 PC 套件。
- 3 将 USB 连接线连接到手机和计算机。
- 4 手机: 洗择手机模式。
- 5 计算机: 等待 Windows 安装所需的驱 动程序。
- 可与连接的手机配合使用的所有应用程序 都可在索尼爱立信智能手机 *PC* 套件中 找到。

# 计算机调制解调器

通过索尼爱立信智能手机 PC 套件, 计算机可将手机用作调制解调器以连 接到互联网。有关详细信息,请参阅 "网上指南"中的*连接到其它设备*。

# <span id="page-45-0"></span>**PC** 套件

索尼爱立信智能手机 PC 套件软件随手 机以光盘形式提供。您可以将它用于许 多用途,例如将手机与计算机同步以及 创建手机数据的备份,请参阅 "网上 指南"中的 *PC*套件。

# <span id="page-45-2"></span>同步

#### *要使用PC 套件同<del>步</del>手机*

- 1 通过 USB 连接线将手机连接到计算机。
- 2 手机: 在手机上选择手机模式。
- 3 计算机:选择开始*/*程序*/*索尼爱立信*/* 索尼爱立信智能手机 *PC*套件。应用程 序即启动。
- 4 计算机: 在*立即同步*按钮呈绿色亮起 时,等到手机连接到设备。
- <span id="page-45-1"></span>5 计算机: 单击*立即同步*。

# **WAP** 推入信息

#### 要设置手机以处理接收的 *WAP* 推入 信息

- 1 从待机画面选择主菜单 **>** 控制面板 **>** 信息设置 **> WAP**推入设置。
- 2 选择自动在没有提示的情况下接收 WAP 推入服务加载信息。

#### <span id="page-45-3"></span>证书管理器和 **Java** 证书

数字证书用于验证用户访问的网页或安 装的软件的来源。

#### 要查看手机中的用户和 *CA* 证书。

ï 从待机画面选择主菜单 **>** 控制面板 **>** 安全性 **>** 证书管理器。

# <span id="page-46-1"></span><span id="page-46-0"></span>更多功能

# 名片识别器

使用名片识别器,您可以扫描名片, 并将联系人详细信息添加到通讯录中。

#### 要扫描名片

- 1 从待机画面选择主菜单 **> Office**办公 软件 **>** 名片识别器。
- 2 选择拍照以激活相机。
- 3 通过按相机按钮对名片进行拍照。 您可以现在将详细信息添加到通讯录, 也可以选择稍后执行此操作。您可以 在主菜单 **> Office**办公软件 **>** 名片识 别器 **>** 浏览中找到已扫描的名片。
- 删除名片不会删除联系人条目。

#### 要将名片详细信息添加到通讯录

- 1 扫描名片或打开以前扫描的名片。选择 处理。
- 2 如有必要,可调整联系人条目字段。
- 3 选择保存。
- **● 无法置入字段的信息将保存在联系人条目** 的<sup>®</sup>】标签中。您可以将此文本复制并粘 *贴到话当的字段由。*

# <span id="page-46-3"></span>管理文件和应用程序

#### 文件管理器

通过"文件管理器",可以查看、重命 名、复制、移动和删除手机记忆库和 Memory Stick 记忆棒中的文件和文件 夹。"文件管理器"视图以两个标签显 示。 偏 标签表示表示手机记忆库, 偏 标签表示 Memory Stick 记忆棒。

### 要打开 "文件管理器"

ï 从待机画面选择主菜单 **>** 工具 **>** 文件管理器。

#### <span id="page-46-2"></span>受保护的文件

下载或收到的文件可能受版权保护。版 权保护可以阻止内容被复制、修改或传 送。如果文件受版权保护,或者许可证 已过期或不可用,则文件名的旁边将 显示 品。

#### 格式化磁盘

通常, Memory Stick 记忆棒在首次插 入手机时需要格式化。

## 要格式化 *Memory Stick* 记忆棒 从待机画面选择主菜单 **>** 工具 **>** 文件

管理器 **>** 更多 **>** 设备 **>** 格式化**Memory Stick**记忆棒 **>** 格式化。

- 格式化期间, *Memory Stick* 记忆棒上的 所有信息都将被删除。
- 不要拔下正在格式化的 *Memory Stick*  记忆棒。

#### <span id="page-47-0"></span>安装应用程序

#### 要安装应用程序

- 1 从待机画面选择主菜单 **>** 控制面板 **>** 其它 **>** 安装。
- 2 选择应用程序,然后选择详细信息以查 看证书的信息。
- 3 如果证书详细信息是正确的,请选择 安装并按照手机上的说明执行操作。 此应用程序将被安装在工具文件夹中。
- ▼ 在手机记忆库中安装应用程序及其它常用 的内容,例如铃声。有时将手机连接到计 算机时, *Memory Stick* 记忆棒不可用。
- 在主菜单 **>** 多媒体 **>** 更多应用程序中, 可找到手机的其它应用程序的链接。其中 部分应用程序是免费的或免费试用的。

#### 要删除应用程序

- 1 从待机画面选择主菜单 **>** 控制面板 **>** 其它 **>** 卸载。
- 2 选择应用程序,然后选择卸载。

# <span id="page-47-1"></span>重新设定

- 所有用户数据以及某些预先安装的媒体 文件 (例如背景、铃声或图片)都将被 删除,并将恢复出厂设置。
- 如果您使用索尼爱立信智能手机 *PC* 套件 备份了用户数据,则可以在重新设定之后 将其恢复。

#### 要重设手机

- 1 从待机画面选择主菜单 **>** 控制面板 **>** 其它 **>** 重新设定。
- 2 如果要保留安装的应用程序,请取消标 记删除用户安装的所有应用程序。
- 3 选择删除。
- 4 选择是。
- 5 输入手机锁代码, 然后选择是。

# <span id="page-47-2"></span>快捷方式按钮

快捷方式按钮可打开手机的浏览器。 它还可被设置为打开:

- 主菜单
- ï 音乐播放器
- ï 录音器
- 待机
- ï 应用管理器
- 视频电话

### 要个性化快捷方式按钮

ï 从待机画面选择主菜单 **>** 控制面板 **>** 设备 **>** 硬件按钮。

46 更多功能

### <span id="page-48-0"></span>节能模式

要想省电,可以将显示屏设置为在不活 动一段时间之后变为黑屏。

#### 要启用节能模式

- 1 从待机画面选择主菜单 **>** 控制面板 **>** 设备 **>** 背景灯。
- <span id="page-48-1"></span>2 标记节能模式已启用复选框。

### 屏幕保护

您可以使用一张图片,或以幻灯片形式 显示多张图片作为屏幕保护。

#### 要设置屏幕保护

- ï 从待机画面选择主菜单 **>** 控制面板 **>** 设备 **>** 屏幕保护。
- △ 选择 帮助可阅读有关选项的详细信息。

#### 中国移动服务

手机带有中国移动服务功能。要使用 中国移动服务,从主菜单选择中国移动 服务。服务的可用性取决于中国移动 的服务平台及网络状况,以下为可用 服务:

无线音乐:进入中国移动音乐频道, 享受多彩服务。

游戏社区:联网互动、轻松休闲、占卜 测试、角色扮演等各种类型的游戏, 让手机变成游戏机。

新闻天气:全方位的了解时势新闻动 态,随时掌握气象指数。

手机视频:下载影视图铃、明星屏保, 可回顾经典,可获得最新影视资讯, 更可体验在线观看的快感。

号簿管家:可随时备份或恢复手机号 簿,保持手机号簿和网络号簿的同步, 解决换机或丢机时的号簿恢复难题; 同时为您提供庞大的网络号簿,解决 手机号簿容量问题。

在线理财: 随时随地查询股票、基金、 外汇,期货等金融信息,享受一席最新 鲜的财富盛宴。

新业务推荐:中国移动业务及服务的最 新动态,最新业务体验。

**SIM**卡应用:直接显示包括各种您 SIM 卡内置的增值业务菜单,点击菜单名 称,即可以享受各种增值业务应用。

我的梦网:快捷享受您定制的梦网 服务。

移动梦网:点击进入 Wap.monternet.com 梦网首页,手机 上网,彻底享受网络精彩。

#### 客户服务

手机带有客户服务功能。要使用客户服 务,从主菜单选择客户服务。服务的可 用性取决于中国移动的服务平台及网络 状况。

更多功能 47

心机服务指南:提供心机P1C的索尼爱 立信客户服务热线、网站网址……

掌上营业厅:轻松查询话费等,贴身服 务如影随形。

客户服务热线:随时、简便的呼出预设 的中国移动客服电话,客户可对预设进 行修改。

客户经理:直接呼叫设置的号码,让中 国移动的客户经理随时为您服务。

我的梦网:为您提供查询、退订已订购 各类移动梦网业务。

客户服务设置:设置客户服务热线、 客户经理号码。

# <span id="page-50-0"></span>重要信息

Sony Ericsson Consumer Web site (索尼爱立信用户网站)

Sony Ericsson Consumer Web site (索尼爱立信用户网站)在 www.sonyericsson.com/cn 站点上有 一个支持部分,用户只需在其中单击几 下鼠标就可以获得帮助和提示。用户可 在这里找到最新的软件更新以及有关如 何更高效地使用手机的提示。

#### <span id="page-50-2"></span>安全及有效使用指南

在使用手机之前请先阅读此信息。请 参考本指南以安全地使用手机。如果 发生了下文所述任何情况,或您对手 机的功能尚有疑问,请在对手机充电 或使用前请授权服务伙伴对手机进行 检查。否则,可能会导致产品不能正 常工作,甚至对您的健康有损害。

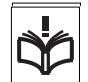

<span id="page-50-1"></span>安全使用产品建议 (包括手机、电池、 充电器和其他附件)

- ï 应注意产品的保养,将其放置在清洁无尘处。
- 警告!不要使手机接触明火,否则可能会引起爆炸。
- 切勿将产品置于液体或暴露在湿度较高的环境中。
- 切勿将电池暴露在温度极高或极低的 环境中,环境温度不要超过 +60°C (+140°F)。

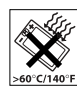

- ï 切勿将产品置于点燃的香烟或明火 附近。
- ï 切勿跌落、抛掷或弯折产品。
- ï 切勿给产品涂色。
- 切勿尝试拆卸手机。只有索尼爱立信 的授权人员才能进行维修。
- 未经许可,切勿在医疗设备附近或在 医院使用本产品。

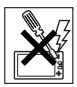

- 切勿在禁止使用手机的地方使用本产 品。例如,在飞机内或周围,或贴有 "请关闭双向无线电设备"的地方使 用本产品。
- ï 切勿在具有潜在爆炸危险的环境中使用本产品。 例如:加油站、油库、化工厂等易燃易爆场所。
- 切勿将手机放置在汽车的保险气囊上方,或在气囊 上方安装无线设备。
- · 警告: 如果屏幕破裂, 请小心处置, 谨防划伤。

#### 儿童 放置于远离儿童的地方。切勿让儿!

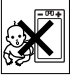

#### 弄手机或其配件。儿童可能会造成对自 己或他人的损伤,并可能会不小心损坏 手机或配件。手机或其配件里的一些小 部件可能会被拆卸,因此若被吞咽会造成危险。

电源供应

将交流电源适配器连接到与产品标志相同的指定电 源中。确保电线位置的正确,不会受到损坏或压力。 为避免触电,清洁前一定要断开所有部件的电源。 交流电源适配器禁止在室外或潮湿环境中使用。切 勿改动电线和插头。如果插头与电源插座不配套, 应请持有资格证的电工安装合适的电源插座。 本产品只能使用索尼爱立信品牌的原装电池和充电

器。其它充电器也许不能满足同等的安全性能指标。

#### 电池

手机在第一次使用前,建议您应对电池进行完全充 电。新电池或长期放置不用的电池可能在最初几次 使用时容量有一定的下降。电池充电只能在 +5°C (+41°F) 和 +45°C (+113°F) 之间的温度下进行。 本产品只能使用索尼爱立信品牌的原装电池和充电 器。使用其它电池和充电器可能会产生危险。

重要信息 49

通话和待机时间长短由使用手机时的不同情况决定。 例如,使用手机时的信号强度、工作温度、使用模 式、所选功能、语音或数据传输情况,电池的待机 时间最长可达 440 小时。

取下电池前请先关闭手机。不要将电池放进嘴里。 如果吞咽下去,其电解液可能造成人体中毒。切勿 将电池的金属部位接触其它金属物体。否则会造成 短路,损坏电池。仅可按设计用途使用电池。

#### 个人医疗装置

手机可能会影响心脏起搏器或其它植入装置的正常 工作。请避免将手机放置在起搏器上方,例如:不 要将其放入您胸前的口袋中。使用手机时,应将手 机放在与起搏器相对的耳部。如果手机与起搏器之 间的最小距离保持为 15cm (6 英寸),则受到的 干扰非常有限。如果您有理由怀疑发生了干扰,请 立即关闭手机。要了解详情,请与您的心脏病专家 联系。

对于其它医疗装置,请与其制造和您的医生咨询 详情。

#### 驾驶中

请确认所在国家/地区的当地法律或法规是否允许驾 驶中使用手机或要求驾驶员使用免提装置。我们建 议仅使用用户手机专用的索尼爱立信免提装置。 请注意:由于手机可能对电子设备造成干扰,因此 某些汽车制造商禁止在其生产的汽车内使用手机, 除非安装了支持该手机的带有外部天线的免提装置。 驾驶时应始终全神贯注,如果驾驶条款要求,则拨 打或接听来电时应离开车道并停车。

#### 紧急呼叫

由于手机使用射频信号工作,因此无法保证在任何 条件下均能接通。因此,您切勿仅依赖手机作为首 要通信方式 (如急救)。

紧急呼叫功能也许并不适用于所有的地区、蜂窝式 陆地通讯网络,或者在使用某些网络服务和/或使用 某些手机功能时,无法使用紧急呼叫功能。请咨询 当地的网络服务提供商获得帮助。

#### 天线

手机包含一个固定天线。使用非索尼爱立信特定经 销的天线设备将会对您的手机造成损坏,导致性能 下降, SAR 级别超出既定的限制 (请参阅下文)。

#### 有效使用

像使用其它电话一样使用此产品。使用过程中,请 勿遮住手机上部,因为这样会影响通话质量,并且 可能导致手机的实际使用功率大于所需的功率,从 而缩短通话和待机时间。

#### 射频 (RF)辐射和 SAR

您的手机为低功率射频发射器及接收器。打开手机 时,它发出低能级的射频能量(也称作无线电波或无 线电频率域)。

各国/地区政府已采用了国际综合安全准则,此准则 是由一些科研机构,如 ICNIRP (国际非电离辐射保 护委员会)和 IEEE (国际电气和电子工程师协会) 通过定期及全面的科学研究评估而制定的。这些准 则规定了对于普通人群所允许的无线电波辐射级别。 级别包括用于确保所有人(无论年龄和健康状况) 安全 的安全限度,并且解释测量过程中的各种变化。 射频辐射准则采用称为特定吸附率 (SAR) 的一种度 量单位。特定吸附率 (SAR) 是一种度量单位,用来 测量使用手机时人体吸收的射频能量。该 SAR 值是 在实验室条件下按已鉴定的最高能量级别确定的, 手机实际使用时的SAR级要远低于此值。这是因为 手机被设计成使用所需的最低功率来与网络相连。 低于射频辐射准则要求的 SAR 发生变化,并不意味 着安全方面也有所变化。虽然不同的手机可能有不 同的 SAR 级别,但是索尼爱立信所有型号的手机均

符合射频辐射准则的要求。

有关此型号手机 SAR 信息的独立印刷品随附在此手 机的包装盒中。此信息及射频辐射及 SAR 的详情还 可在 www.sonyericsson.com/cn 查找到。

50 重要信息

#### 废弃产品的处理

产品或包装上的该符号表示该产品不能 作为生活垃圾处理。正确的做法是,将 产品送至相应的电子设备回收点循环利 用。正确处理产品可防止对环境和人身

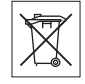

健康的危害。如果处理产品的方法不正确,自然环 境和人体都可能受到严重影响。循环利用有助于节 约自然资源。有关当地是否可以回收产品的详细信 息,请联系当地城市办事处、生活垃圾处理机构。

#### 电池的处理

请查阅当地废旧电池处理的规定或致电 Sony Ericsson Call Center (索尼爱立 信客户服务热线)了解信息。

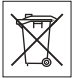

电池不能当作普通城市垃圾处理。最好 使用废旧电池处理设备。

# 有毒有害物质说明

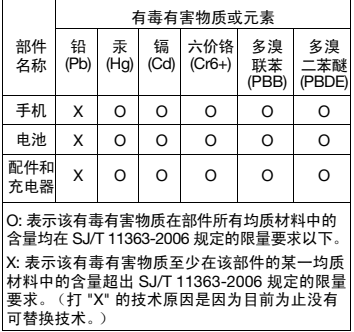

在正常使用条件下,我们的环保使用期限是 20 年。

### Memory Card 记忆卡

您的手机随机附带一张 memory card 记忆卡。该记 忆卡通常与您所购买的这部手机兼容,但可能不会 与其它设备或其记忆卡的功能兼容。请在购买或使 用前检查与其它设备的兼容性。

该记忆卡在出售前已被格式化。重新格式化记忆卡 需使用与其兼容的设备。当在 PC 上进行格式化时, 请不要使用标准操作系统格式化。更多详细信息, 请参阅设备操作规程或联系客户支持。

#### 警告:

如果您的记忆卡需要适配器以插入手机或其它设备, 请不要直接插入记忆卡。

#### Mermory Card 记忆卡使用注意事项

- ï 切勿将记忆卡暴露在潮湿的环境中。
- 切勿用手或任何金属物触碰卡的连接端。
- 切勿击打、弯折或跌落记忆卡。
- 切勿尝试拆卸或改装该记忆卡。
- ï 切勿在潮湿、易腐蚀、过热的地方 (例如夏天的轿 车里)使用或存放记忆卡。避免阳光直接照射。 勿将其置于加热器附近。
- 切勿过于用力按压或弯折记忆卡适配器。
- 切勿让污垢、灰尘、或外界物质污染记忆卡适配器 的插入口。
- ï 确保您已正确地插入了记忆卡。
- 将记忆卡插入到记忆卡适配器。记忆卡需被完全插 入,否则可能无法正常使用。
- ï 请备份您的重要数据。对于记忆卡上数据的任何丢 失或损坏,本公司不予负责。
- 当在您进行格式化,读取或写入数据时,切勿取出 记忆卡或记忆卡适配器、关闭手机、或将记忆卡置 于带静电或强电场之处,否则可能会导致数据损坏 或丢失。

重要信息 51

#### 个人信息保护

为了保护您的隐私并防止第三方访问您的信息,您 应在出售或处理本产品前删除所有个人信息。要删 除个人数据,请进行重新设定并取出 memory card 记忆卡。

将内容从手机记忆库中删除无法确保上述信息不被 下一名用户恢复。即使已进行了重新设定,索尼爱 立信也不能确保该设备的下一名用户不会访问您的 信息,也不为日后上述信息的披露承担责任。如果 您担心信息被披露,请自行保留本设备,或确保已 将其永久销毁。

#### 配件

索尼爱立信建议用户使用索尼爱立信品牌的原装 配件以确保安全有效地使用该产品。使用第三方的 配件可能会降低产品的性能或给您的健康安全带来 危险。

#### 音量警告:

当使用第三方的音频配件时,请注意调整音频音量, 过高的音量可能会损害您的听力。索尼爱立信不测 试第三方音频配件对此款手机的可用性。索尼爱立 信建议仅使用索尼爱立信品牌的原装音频配件。

#### 最终用户许可协议

此无线设备 (包括但不限于随设备一起提供的任何 媒体,下称"设备")包含软件,软件的所有权归 Sony Ericsson Mobile Communications AB 和索尼 爱立信关联公司及其第三方供应商和许可方所有 ("软件")。

作为该设备的用户,索尼爱立信授予您一项单独与 此设备一起使用的非专有、非可转让、非可分配的 软件许可使用权,软件已安装在设备中。此处,软 件不能被视作卖给该设备的用户。

不得复制、修改、散布、反向设计、反编译、以别 的方式改变或以其它任何手段来泄露该软件的源代 码或任何组成部分。为避免疑虑,倘若第三方以书 面方式同意遵循这些条款,您将永远有权向其转让 该软件的全部权利和义务,当且仅当与收到软件的 设备一起时。

授予您该项许可是基于此设备的使用寿命条款。您 可通过以书面方式向第三方转让对包含该软件的设 备的所有权利来终止该许可。如果您违反了该许可 协议中规定的任何条款或条件,许可将即刻终止。 索尼爱立信及其第三方供应商和许可方是该软件的 唯一所有者,保留一切软件内以及软件自身的权利、 所有权和权益。如果该软件包含了第三方的资料或 代码,索尼爱立信将授予这样的第三方为这些条款 的第三方受益人。

该许可协议的有效性、解释和执行受瑞典法律管辖。 在适用的情况下,上述条款将致力于最大可能地维 护消费者的合法权益。

#### 有限保修

Sony Ericsson Mobile Communications AB, SE-221 88 Lund, Sweden, (索尼爱立信)或其当 地的子公司为用户手机 (下文中统称为 "产品") 以及随手机一同提供的全部索尼爱立信品牌的原装 配件提供本 "有限保修"。

如果您的产品需要保修服务,请将它返回到您购机 时的经销商,或与当地的 Sony Ericsson Call Centre (索尼爱立信客户服务热线)联系(可能需按各国/ 地区费率收取费用),或访问网站

www.sonyericsson.com/cn 了解详情。

#### 保修责任

如果在保修期内,在正常使用和维护条件下,本产 品由于设计、材料或工艺缺陷导致无法工作,产品 购买国家/地区的索尼爱立信分公司、授权经销商、 授权维修点或授权服务中心可根据此处规定的条款 和条件,自行决定维修或更换该产品。

若送交的产品不符合以下保修条件,索尼爱立信分 公司、授权服务中心保留为该产品提供付费维修的 权利。

请注意,产品维修或更换后,用户的个人资料、设 置和一些下载的信息可能会丢失。目前,根据有关 的法律、其它法规或者技术限制,索尼爱立信可能 不允许进行下载产品的备份拷贝。索尼爱立信不对 丢失的信息承担任何责任或者赔偿任何损失。在将 索尼爱立信产品送交修理或更换前,索尼爱立信提 醒您备份保存在索尼爱立信产品上的个人信息数据, 例如,下载信息,日历或者联系人等。

52 重要信息

#### 保修条件

- 1 如果要求维修或更换该产品,仅有能够出示经销商 给购机者开具的标有购机日期和产品序列号的原始 购货发票及三包凭证 (标明购买日期和产品序列 号\*)的情况下, 此保修才生效。从经销商处购买本 产品后,如果购货发票和/或三包凭证被撤换、涂抹 或删改,索尼爱立信保留拒绝提供保修服务的权利。
- 2 如果索尼爱立信对产品进行了维修或更换,对于维 修或更换过的产品或零配件将在原始保修期的所余 时间内或从修理或更换日期算起的三十 (30) 天内 (以较长期限为准) 继续享有保修服务。维修或更换 可由功能相等的修复件完成。维修或更换下的零配 件归索尼爱立信所有。
- 3 根据索尼爱立信产品使用和维护说明,本保修不包 括任何由于正常磨损、人为磨损或误操作 (包括但 不限于未遵照索尼爱立信产品使用说明书与安全及 有效使用指南而进行的非正常及非惯例使用)造成 的产品失效。由于事故、改造或调试、不可抗力、 通风不当、受潮或进液而导致的产品失效不在本保 修范围内。

电池是消耗品,使用寿命是有限的。在使用一段 时间后,电池的容量会逐渐降低。当通话时间和 待机时间明显减少时,应购买新电池!索尼爱立 信强烈建议您只使用索尼爱立信品牌的原装电池 和充电器!

各手机的屏幕亮度和颜色可能稍有不同。屏幕上可 能有小的亮点或暗点,这些叫做有缺陷的像素。当 个别的点出现故障时即会出现此种情况,此类情况 无法进行调整。屏幕上存在两个有缺陷的像素被认 为是可以接受的。各手机的相机图像可能稍有不同, 这是正常情况,不应视为有缺陷的相机。

- 4 由于本产品运行的蜂窝系统由与索尼爱立信无关的 电信公司提供,因此索尼爱立信对该系统的操作、 可用性、覆盖范围、服务或服务范围不承担任何 责任。
- 5 由非索尼爱立信授权人员对产品进行的安装、改装、 维修或开启而造成的产品失效,均不在本保修范围 之内。
- 6 由于在本产品上使用非索尼爱立信品牌原装配件或 其它外围设备引起的产品失效,不属于保修范围。
- 7 更改或损坏任何原厂标贴将导致保修失效。

8 索尼爱立信只承认此处印刷的有限保修,其它任何 保修,无论是书面还是口头的,一概无效。所有暗 示保修,包括但不局限于为适销性或某一特殊目的 适合性的暗示保修,均以此保修条款为准。索尼爱 立信对于法律不予以承认的任何意外或间接损坏, 包括但不限于收益损失或商业亏损,不负任何法律 责任。

某些国家/州不允许对于意外或间接损失拒绝给予或 给予有限赔付,或者不允许限定暗示保修的期限, 因此上述限制或免责条款对您可能不适用。 本保修不影响适用法律中有关用户的法定权利, 以及用户与销售商签订的购货合同中所包括的用

户权利。

\* 在某些国家/地区要求提供附加信息,因此,在有 效的购买凭证上应明确注明这些信息。

# **FCC** 声明

该设备符合 FCC 标准中第 15 部分的 要求。操作必须符合以下两个条件: (1) 此设备不得造成有害干扰。 (2) 设备必须接受所受到的干扰,包括 可能导致意外操作的干扰。

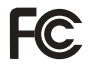

重要信息 53

# **Declaration of Conformity**

We, **Sony Ericsson Mobile Communications AB** of Nya Vattentornet

SE-221 88 Lund, Sweden

declare under our sole responsibility that our product

#### **Sony Ericsson type FAB-1022013-BV**

and in combination with our accessories, to which this declaration relates is in conformity with the appropriate standards 3GPP TS 51.010-1, EN 301908-1, EN 301489-7, EN 301489-24, EN 300328, EN 301489-17 and EN 60950, following the provisions of. Radio Equipment and Telecommunication Terminal Equipment Directive **99/5/EC** with requirements covering EMC Directive **89/336/EEC**, and Low Voltage Directive **73/23/EEC**.

Lund, April 2007

 $C<sub>60682</sub>$ 

Roji Demto.

*Shoji Nemoto, Head of Product Business Group GSM/UMTS*

我们符合 R&TTE 指令 (99/5/EC) 的要求。

# <span id="page-56-0"></span>索引

#### 英文字母 Bluetooth™ (蓝牙) [1-42](#page-43-1) Flight mode (关闭无线电) [1-8](#page-9-1) FM 收音机 [1-36](#page-37-1) IMEI 号 [1-6](#page-7-0) Memory Stick 记忆棒 [1-13](#page-14-0) PC 套件 [1-44](#page-45-0) PlayNow™ (乐酷) [1-36](#page-37-2) RSS 因子 [1-40](#page-41-0)  $SIM + 1-6$  $SIM + 1-6$ TrackID™ [1-37](#page-38-0) USB 文件传送 [1-43](#page-44-0) WAP 推入 [1-44](#page-45-1) Web 浏览器 [1-40](#page-41-1) **A** 安装应用程序 [1-46](#page-47-0) **B** 播放列表 [1-38](#page-39-0) **C** 彩信 [1-27](#page-28-1) 重新设定 [1-46](#page-47-1) **D** 导航 [1-9](#page-10-2) 电池 [1-5](#page-6-0) 电话功能 [1-23](#page-24-0) 电子邮件 [1-28](#page-29-0) 短信 [1-27](#page-28-2) **F** 返回按钮 [1-9](#page-10-3) **G** 个人词典 [1-20](#page-21-0) 滚轮按钮 [1-9](#page-10-4) **H** 红外端口 [1-42](#page-43-2) 幻灯片 [1-34](#page-35-0) **J** 键盘 [1-14](#page-15-0) 键盘锁 [1-7](#page-8-0) 节能模式 [1-47](#page-48-0) **K** 快捷方式按钮 [1-46](#page-47-2) **L** 连接管理器 [1-42](#page-43-3)

打开/关闭 [1-8](#page-9-1) 待机 [1-9](#page-10-1)

#### **M**

免提设置 [1-23](#page-24-1) 名片识别器 [1-45](#page-46-1)

## **P**

匹配 [1-42](#page-43-4) 屏幕 [1-8](#page-9-2) 屏幕保护 [1-47](#page-48-1)

# **S**

声音 [1-13](#page-14-1) 升级软件 [1-14](#page-15-1) 使用 USB 连接线传送文件 [1-43](#page-44-0) 视频 [1-39](#page-40-0) 手机概述 [1-4](#page-5-0) 手机数据的备份 [1-44](#page-45-0) 手写识别 [1-16](#page-17-0) 受保护的文件 [1-45](#page-46-2)

## **T**

通话清单 [1-23](#page-24-2) 通讯录 [1-23](#page-24-3) 同步 [1-44](#page-45-2) 图片编辑器 [1-35](#page-36-0) 图片库 [1-34](#page-35-1) 推入电子邮件 [1-30](#page-31-0)

#### **W**

网上指南 [1-3](#page-4-1) 文本 [1-14](#page-15-2)

> 56 索引 **This is the Internet version of the user's guide. © Print only for private use.**

文件传送模式 [1-43](#page-44-1) 文件管理器 [1-45](#page-46-3)

## **X**

相机 [1-32](#page-33-1) 向导 [1-7](#page-8-1) 信息功能 [1-26](#page-27-1) 信息功能中的文件夹 [1-26](#page-27-2)

#### **Y**

音乐播放器 [1-38](#page-39-1) 音量 [1-13](#page-14-1) 应用管理器 [1-9](#page-10-5) 预测文本 [1-19](#page-20-0) 远程屏幕 [1-34](#page-35-2)

### **Z**

证书 [1-44](#page-45-3) 主菜单 [1-9](#page-10-6) 概述 [1-12](#page-13-0) 状态栏 [1-10](#page-11-0) 自动大写 [1-20](#page-21-1)